## *Máquinas de Grabado y Corte Láser 3020 40W CO2*

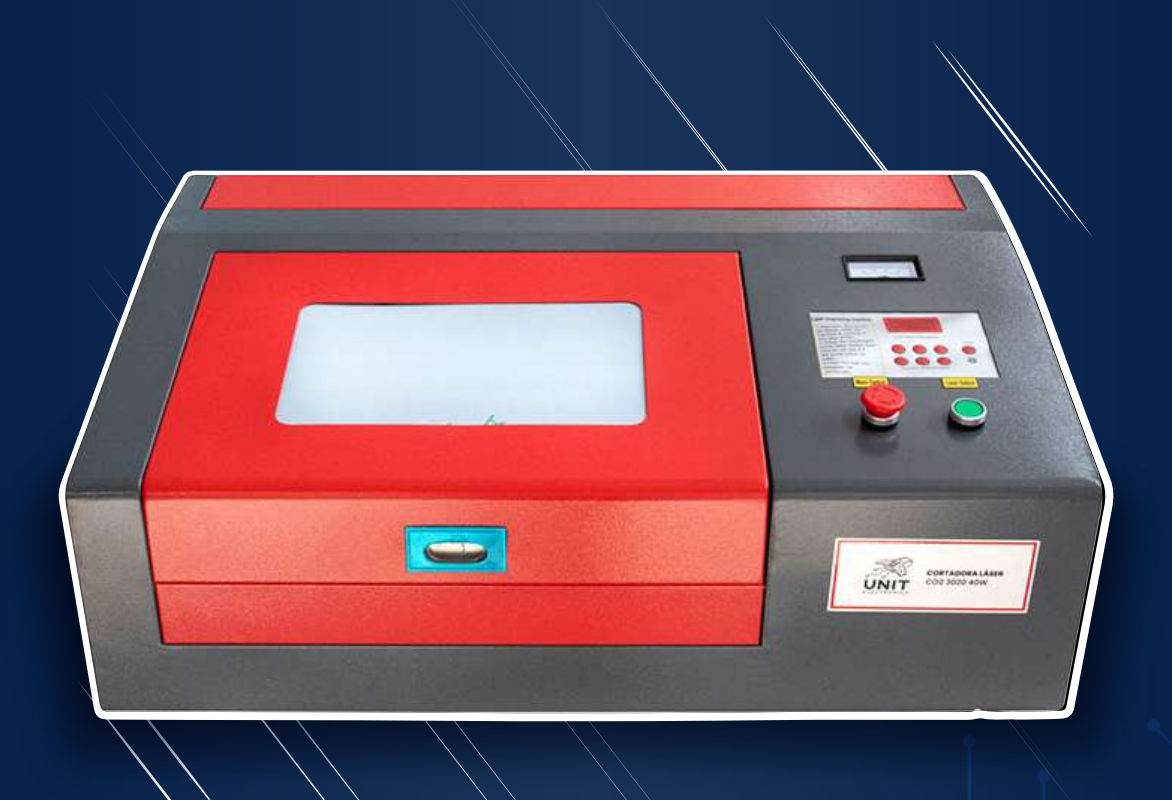

# **MANUAL DE OPERACIÓN MANUAL DE OPERACIÓN**

*Máquinas de Grabado y Corte Láser 3020 40W CO2 Máquinas de Grabado y Corte Láser 3020 40W CO2*

#### **ÍNDICE** 1.-Introducción **04** 2.-Descripción de la Máquina**04 05** Especificaciones y Características <u> 1994 - Paris Harristo, Amerikaansk politiker (</u> **07** Accesorios 3.-Requisitos para la instalación de la Máquina **08** 4.-Instalación **1 0** <u> List i de la Barbara de la p</u> **1 0** Instalación de la Cortadora Láser y Accesorios 5.-Software de Control **1 3** <u>e de la ciudad de la ciudad de la ciudad de la ciudad de la ciudad de la ciudad de la ciudad de la ciudad de l</u> **1 3** Instalación de Software **1 5** Instalación de Driver **1 6** Instalación Inkscape **1 8** Configuración en Inkscape **25** Configuración en K40 Whisperer 6.-Operación Básica **29 29** Reconociendo la Máquina de Grabado y Corte Láser **29** Panel de control **30** Botones Principales Conexiones et al. 2006. Conexiones et al. 2006. Conexiones et al. 2006. Conexiones et al. 2006. Conexiste et al. 2006. Conexiste et al. 2006. Conexiste et al. 2006. Conexiste et al. 2006. Conexiste et al. 2006. Conexiste e **30** Preparación antes de maquinar **3 1** *7.-Corte y Grabado*  **33** Tiempos de Corte y Grabado **33** Realización de Corte y Grabado **33**

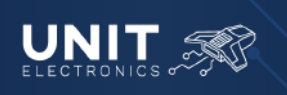

*Máquinas de Grabado y Corte Láser 3020 40W CO2*

# **ÍNDICE**

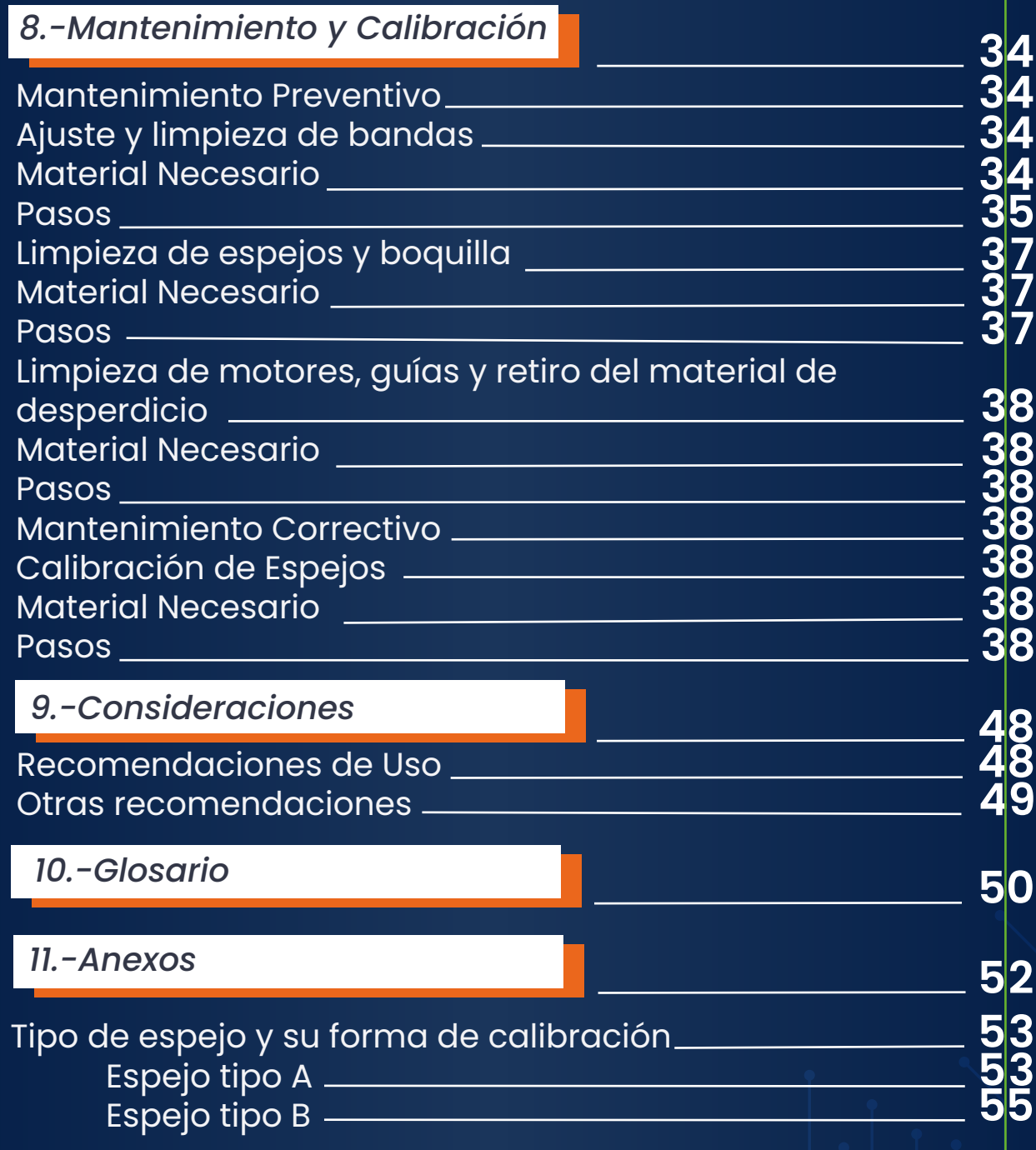

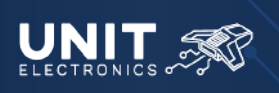

*Máquinas de Grabado y Corte Láser 3020 40W CO2*

# **1.-Introducción**

El Manual de Usuario de la Máquina de Grabado y Corte Láser 3020 40W CO2 está diseñado para ayudarte a familiarizarte con tu nueva cortadora láser y tener los conocimientos necesarios para dar los primeros pasos con la misma. Asimismo, proporciona instrucciones, consejos y precauciones de seguridad para garantizar el correcto funcionamiento de la máquina.

Antes de comenzar te recomendamos dedicar tiempo a leer este manual en su totalidad y que sigas las instrucciones cuidadosamente para evitar posibles problemas.

En este manual encontrarás información sobre:

- Partes y accesorios de la máquina
- Funcionamiento básico
- Medidas de seguridad
- **•Mantenimiento**
- Sugerencias para obtener buenos resultados en tus proyectos de corte y grabado.

# **2.-Descripción de la Máquina**

La Máquina de Grabado y Corte Láser es una herramienta versátil y precisa que hace uso de un rayo láser para grabar o cortar materiales, se ha vuelto esencial en diversas industrias como en la fabricación y diseño gracias a su capacidad de realizar trabajos con alta velocidad y precisión de manera eficiente.

Entre los materiales que puedes trabajar con esta máquina se encuentran:

- Madera, MDF y Triplay
- Acrílico
- Acero inoxidable
- Cartón
- **•Cuero**
- **•Tela**
- **•Cartulina**
- **•Cerámica**
- Aluminio Compuesto
- Vidrio

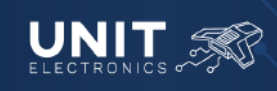

*Máquinas de Grabado y Corte Láser 3020 40W CO2 Máquinas de Grabado y Corte Láser 3020 40W CO2*

### *Especificaciones y Características*

La Máquina de Grabado y Corte Láser 3020 40W CO2, como su nombre lo indica, cuenta con una "Fuente Láser" de dióxido de carbono (CO2) de una potencia de 40W que cuenta con un área de trabajo de 30 x 20 cm.

Además, posee un sistema de movimiento controlado de dos ejes X, Y; permite controlar mecánicamente el eje Z. El movimiento en los ejes, anteriormente mencionados, permite dirigir el haz láser a través del material.

Para un funcionamiento seguro, cuenta con un sistema de refrigeración para el tubo láser, sistema de ventilación y protección visual. Cuenta con características para facilitar el funcionamiento como un puntero láser, un display que indica la potencia del láser en pruebas y un sujetador de materiales en la cama que trabaja por un mecanismo de resortes.

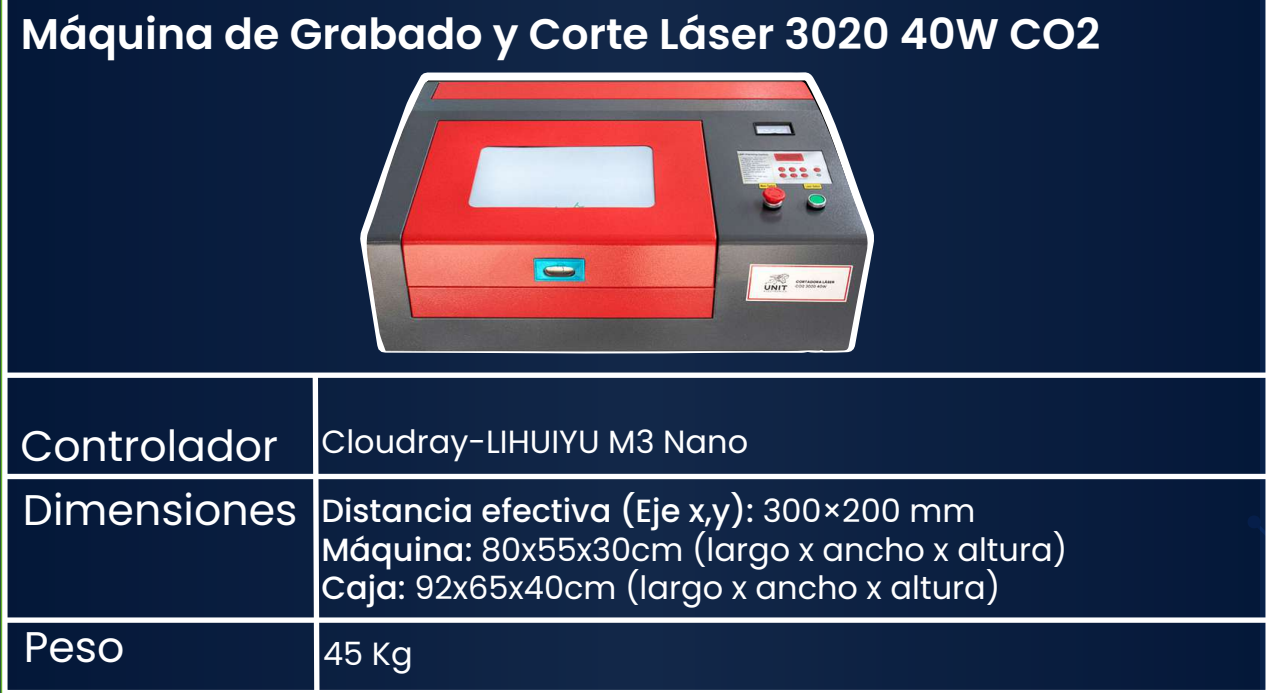

A continuación describiremos las características de la Máquina de Grabado y Corte Láser 3020 40W CO2:

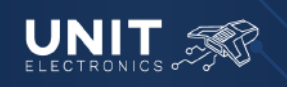

# **MANUAL DE OPERACIÓN MANUAL DE OPERACIÓN**

*Máquinas de Grabado y Corte Láser 3020 40W CO2 Máquinas de Grabado y Corte Láser 3020 40W CO2*

- **Voltaje de Alimentación:** *127 VCA @ 60 Hz*
- **Corriente de consumo:** *4 Amp*
- **Conexión a tierra física**
- **Tipo de láser:** *Dióxido de Carbono C02 de 40W*
- **Modelo del tubo láser:** *700 de 40W C02*
- **Longitud del tubo láser:** *71 cm*
- **Diámetro del láser:** *50 mm (Aproximadamente)*
- **Distancia focal:** *63.5 mm*
- **Potencia del láser:** *40 Watts*
- **Longitud de onda:** *Entre 9,4 y 10,6 µm (micras)*
- **Velocidad:**
	- *Mínima: 10 mm/seg*
		- *Máxima: 400 mm/seg*
- **Botones:**
	- *Paro de Emergencia*
	- *Encendido/Apagado*
	- *Control de elevación plataforma motorizada (Up y Down)*
	- *Ajuste de potencia (±10%, ±1%, ±0.1%)*
	- *Test*
- **LED indicador láser**
- **Entrada y salida**
	- *Agua*
	- *Aire comprimido*
- **Refrigeración:** *Por Agua destilada o purificada*
- **Software:**
	- *Sistema Operativo: Windows XP, Windows 7, Windows 8 y Windows 10 (Recomendable)*
	- *Control: K40 Whisperer, Laser DRW, Corel LASER*
	- *Diseño : Adobe Illustrator,Corel DRAW Graphics Suite X7, X8, 2017, 2019, 2020 (Recomendable*
	- *Tendrá que usar Bootcamp para instalar Windows en su Mac a fin de tener la funcionalidad completa del software*

#### **Formatos compatibles:**

- *K40: SVG, DXF, G-Code*
- **Conexión comunicación:**
	- *Por puerto USB*

#### **Piezas consumibles:**

- *Tubo láser CO2*
- *Lente*
- *Espejos*
- *Bandas*
- *Panel Honeycomb*
- *Botones*

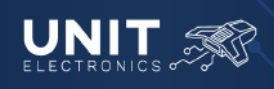

# **MANUAL DE OPERACIÓN MANUAL DE OPERACIÓN**

*Máquinas de Grabado y Corte Láser 3020 40W CO2 Máquinas de Grabado y Corte Láser 3020 40W CO2*

### *Accesorios*

- **Cable comunicación USB**
- **Tubo láser dióxido de carbono 700 de 40W C02**
- **Compresor de aire**
- **Bomba de agua**
- **Cable de alimentación AC**
- **Panel HoneyComb:**
- **Dimensiones (32x25x2.2)cm, pueden variar por el fabricante.**
- **4 Patas para soporte**
- **Cinta Doble cara**
- **Extractor de humo**
- **Conducto flexible plástico**
- **3 llaves Allen**
- **2 Fusible 250VCA 10A**
- **Llave Española**
- **Barra de acrílico (Rojo) para calibrar la altura**
- **Tubo de silicón frío**
- **Una llave de seguridad USB, licencia para Corel Láser y Láser DRW**

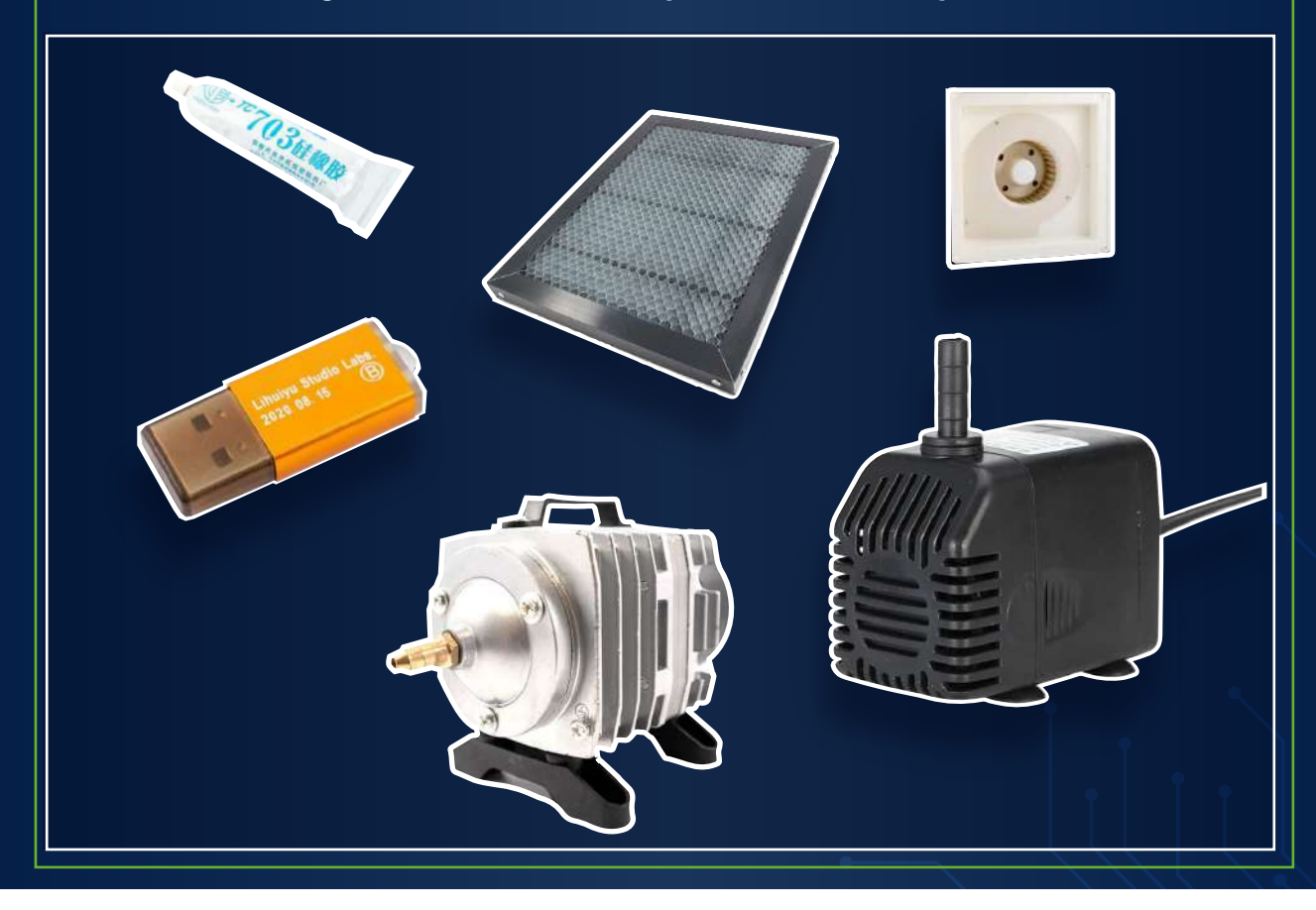

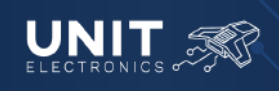

*Máquinas de Grabado y Corte Láser 3020 40W CO2 Máquinas de Grabado y Corte Láser 3020 40W CO2*

### **3.-Requisitos para la instalación de la Máquina**

Te presentamos los requisitos que debes considerar antes de instalar una *Máquina de Grabado y Corte Láser.*

- **1. Espacio Adecuado:** Debes contar con un espacio adecuado para la máquina, idóneo para:
	- La instalación de la máquina con sus entradas y salidas de agua y aire
	- Instalación del sistema de extracción
	- Espacio para el contenedor de agua
	- Espacio libre para el correcto acceso a la máquina
	- Lugar para las herramientas, accesorios y materiales de trabajo (material de corte o grabado), así como para la computadora con la que controlará la máquina. El espacio debe contar con características para mantener una temperatura adecuada para el buen funcionamiento de la máquina.
- **2. Suministro Eléctrico**: Asegúrate de tener acceso a un suministro eléctrico correcto para las capacidades de la máquina, el cual es de 127V. Preferentemente debes contemplar una conexión a tierra física.
- **3. Ventilación y Extracción de humos:** *La Máquina de Grabado y Corte Láser* cuenta con una salida de humos y vapores, lo esencial es montar correctamente el tubo extractor para que el humo sea guiado fuera del área de trabajo preferentemente cerca de una ventana o al aire libre.
- **4. Superficie nivelada y estable:** La máquina debe colocarse sobre una superficie nivelada y estable para garantizar su correcto funcionamiento. La máquina cuenta con 4 patas para ayudar a su correcta nivelación, ya sea colocada en una base especial o mesa nivelada.
- **5. Conexión a una computadora:** El control de tu *Máquina de Grabado y Corte Láser* se hace mediante una computadora, es necesario contar con un programa programa compatible para la máquina, debes considerar el cableado para la comunicación entre la máquina y la computadora por medio de cable  *USB- USB.*

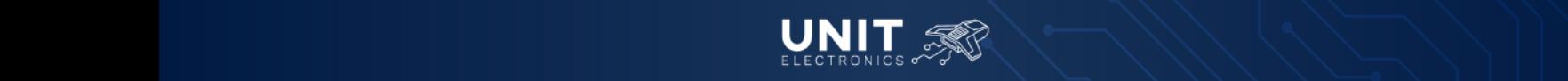

# **MANUAL DE OPERACIÓN MANUAL DE OPERACIÓN**

*Máquinas de Grabado y Corte Láser 3020 40W CO2 Máquinas de Grabado y Corte Láser 3020 40W CO2*

- **6. Iluminación adecuada:** La Máquina de Grabado y Corte Láser ya incluye iluminación en el área de la cama, pero de preferencia contar también iluminación de manera externa de manera artificial o natural (cerca de ventanas).
- **7. Formación y capacitación:** Asegúrate de que cualquier persona que tenga contacto con la máquina reciba una capacitación adecuada para un funcionamiento seguro y eficiente. La capacitación debe incluir: correcta manipulación de la máquina, mantenimiento (preventivo y correctivo) y medidas de emergencia.
- **8. Seguridad:** Deberás contar con material de seguridad para el uso de la máquina, como protección visual (lente, protectores de rayos UV) y respiratoria (cubrebocas). Se recomienda tener a la mano extintores de incendio, así como contar con planes de emergencia.
- **9. Mantenimiento:** Es recomendable contar con un plan de mantenimiento regular de la máquina, que incluya revisión, limpieza y calibración periódica.

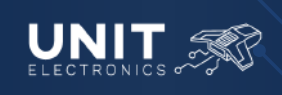

*Máquinas de Grabado y Corte Láser 3020 40W CO2*

### **4.-Instalación**

#### *Instalación de la Cortadora Láser y Accesorios*

Una vez leídos los "Requisitos para la instalación de la Máquina" se puede seguir con la instalación, los pasos son los siguientes:

- 1. Al retirar la *Máquina de Grabado y Corte Láser* de la caja de envío, se recomienda tener preparada una base o unicel para colocar la máquina sin dañar la Perilla Mecánica.
- 2. Atornilla las patas a la Máquina de Grabado y Corte Láser y coloca la máquina en el lugar de trabajo.

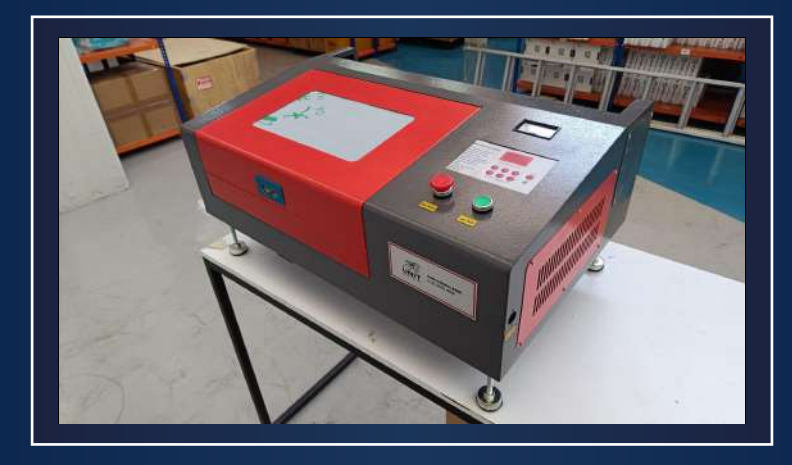

**3.** Coloca el extractor de humo en la parte trasera de la máquina, insertándolo en las guías.

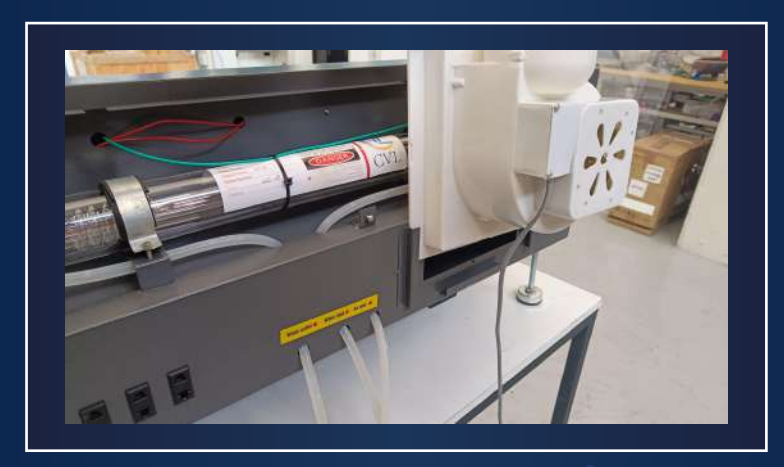

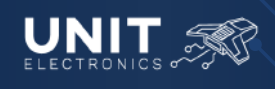

*Máquinas de Grabado y Corte Láser 3020 40W CO2*

**4.** Inserta el conducto flexible a la salida del extractor, el otro extremo del tubo debe colocarse de tal forma que el humo extraído por el sistema salga fuera del área de trabajo.

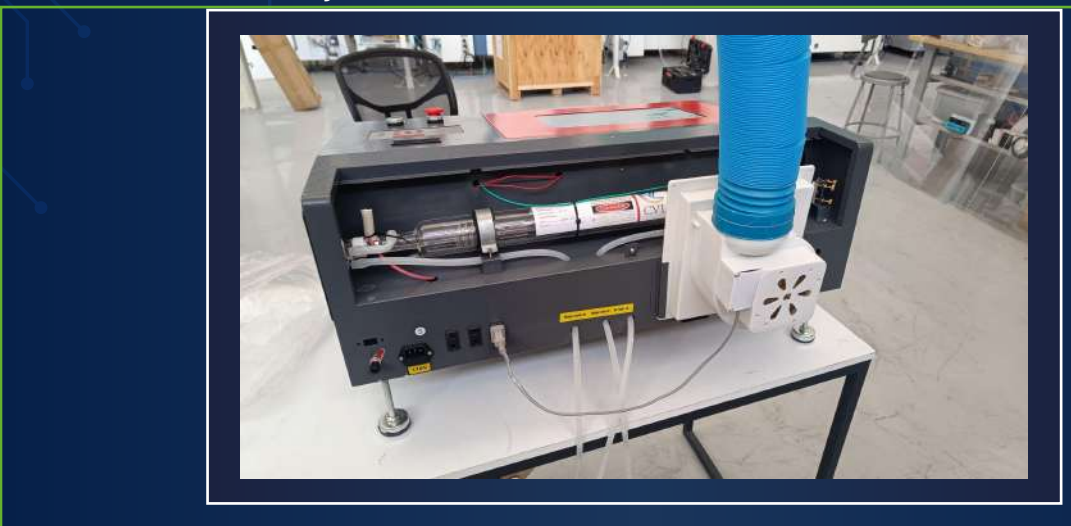

- **5.** En un recipiente, preferentemente cerrado, para impedir la contaminación por agentes externos (polvo, suciedad, etc.), coloca agua destilada o purificada. Sumerge la bomba de agua previamente conectada a la manguera "Water inlet" de la máquina, la manguera "Water outlet" debe sumergirse en el agua.
- **6.** Conecta la manguera "Air inlet" al compresor de aire.
- **7.** Conecta la clavija de la bomba de agua, compresor y extractor al contacto que hay detrás de la máquina.

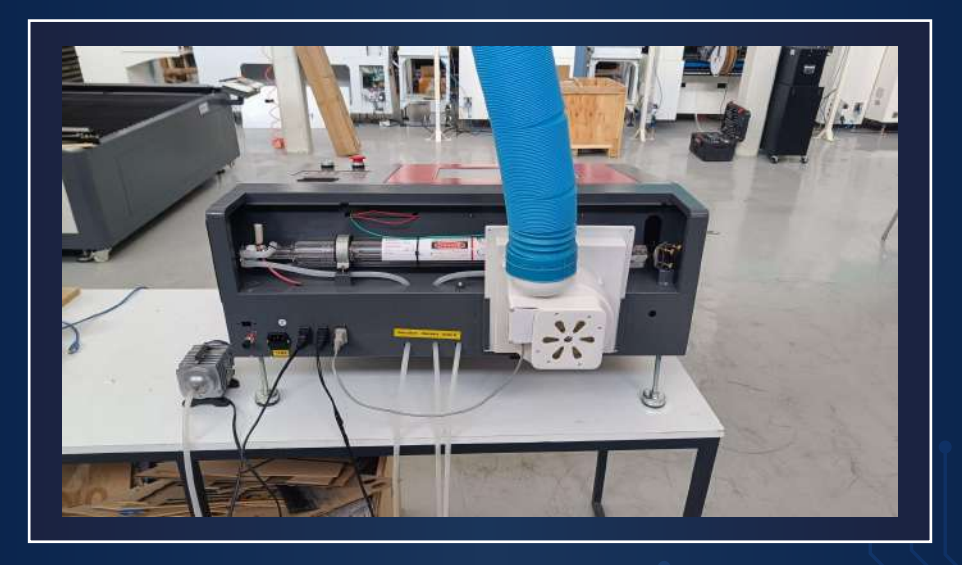

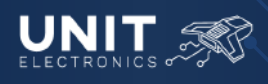

### **MANUAL DE OPERACIÓN** *Máquinas de Grabado y Corte Láser 3020 40W CO2*

- **8.** Conecta el cable de alimentación AC a la máquina. Antes de encender la máquina, coloca y cierra todas las tapas.
- **9.** Enciende la máquina girando el botón del paro de emergencia "Main Switch" como lo indican las flechas.
- **10.** Comprueba el correcto funcionamiento de la bomba de agua, compresor y extractor de aire, así como el cabezal de la máquina. Para comprobar el correcto funcionamiento del cabezal debes presionar el botón verde "Laser Switch" y asegurar que el cabezal se coloca en la esquina superior derecha. En caso de existir alguna falla apaga la máquina apretando el botón de paro de emergencia "Main Switch" de color rojo. Una de las posibles fallas es cuando el cabezal pega en alguno de los ejes, esto se puede deber a una falla en el sensor final de carrera, puede estar mal colocado o, en su defecto, uno de los cables que se conecta al sensor puede estar conectado.
- **11.** Si el funcionamiento es el adecuado, prosigue a verificar la correcta calibración de la máquina. **Revisar el apartado 9 "Mantenimiento y Calibración"**

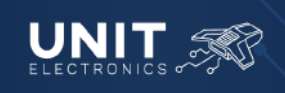

*Máquinas de Grabado y Corte Láser 3020 40W CO2*

### **5.-Software de Control**

### *Instalación de Software*

Se trabajará con el software K40 Whisperer, programa creado por ScorchWorks, que permite trabajar con tu cortadora láser sin necesidad de utilizar la llave de seguridad USB, permite trabajar con extensiones como SVG y DXF, que al ser procesadas por el programa podrá ser leído por la máquina. K40 Whisperer se caracteriza por ser un programa de código abierto bajo una Licencia Pública General de GNU.

K40 Whisperer se fabricó para las máquinas que trabajan con placas Lihuiyu compatibles con Laser Draw, misma placa que tiene nuestra *Máquina de Grabado y Corte Láser 3020 40W CO2.*

Las placas conocidas que son compatibles con K40 Whisperer son:

- 6C6879-LASER-M3
- 6C6879-LASER-M2
- 6C6879-LASER-B1
- 6C6879-LASER-M1
- 6C6879-LASER-M
- 6C6879-LASER-B
- 6C6879-LASER-B2
- 6C6879-LASER-A
- **•** HT Master5 (use LASER-M2 setting)
- **HT Master6 (use LASER-M2 setting)**
- **HT-XEON5 (use LASER-M2 setting)**
- **HT-XEON-DRV** (use LASER-M2 setting)

Para instalar el software dirígete a la página oficial del programa K40 Whisperer. Te aparecerá la siguiente pantalla:

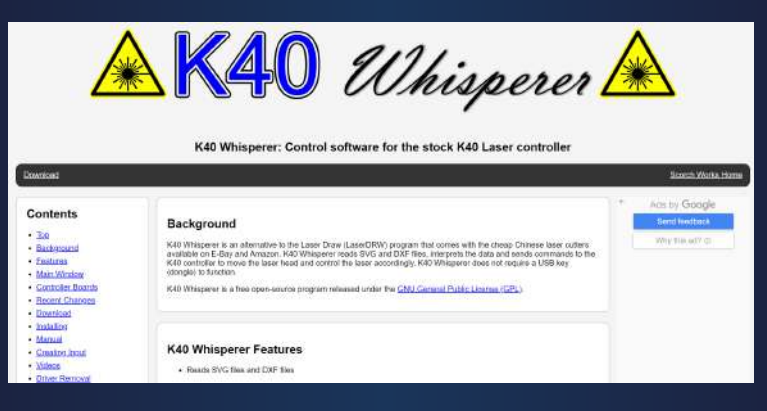

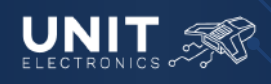

### **MANUAL DE OPERACIÓN** *Máquinas de Grabado y Corte Láser 3020 40W CO2*

En la ventana de Contenido presiona "Download" o baja hasta llegar a dicho apartado:

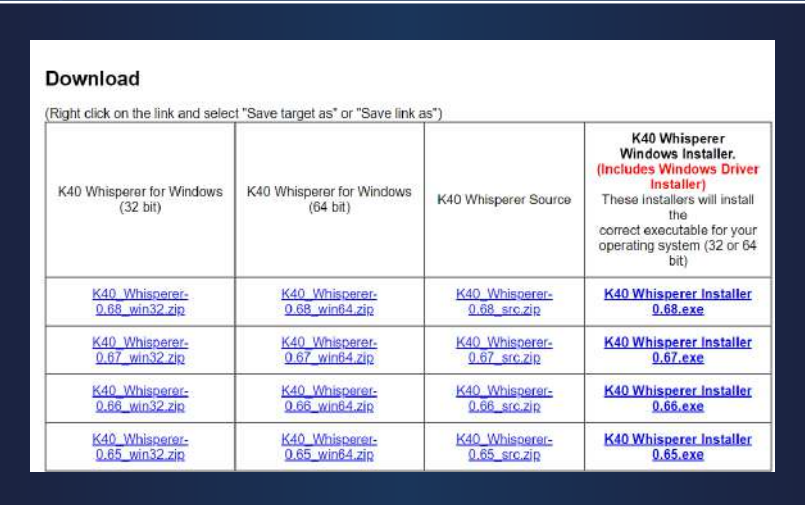

Elige la opción que mejor se adapte a tu equipo de trabajo, se recomienda elegir una opción de la última columna, pues contiene los drivers necesarios para la comunicación entre la computadora y la máquina.

Descargado el instalador te aparecerá un ejecutable que debes abrir.

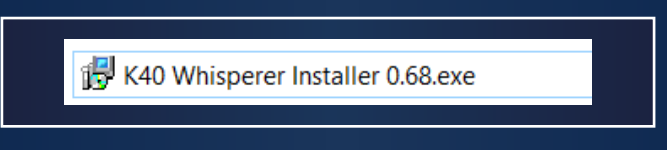

Al ejecutarlo, te aparecerá la siguiente ventana

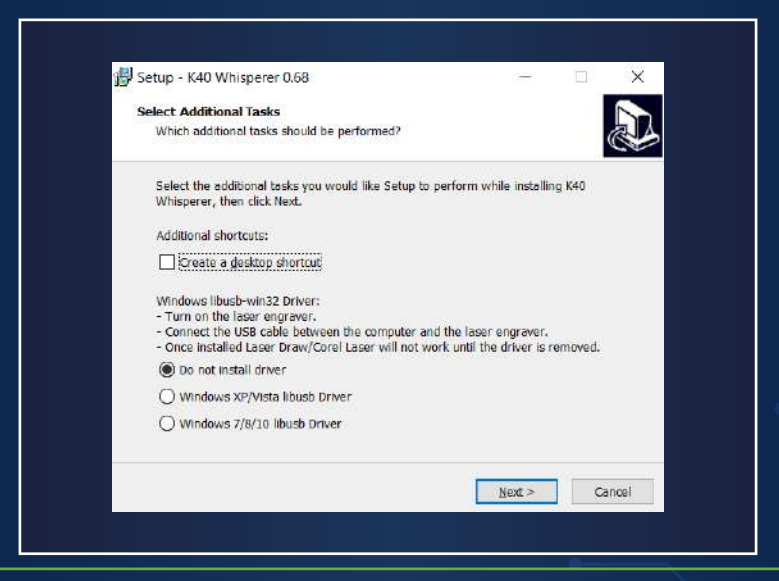

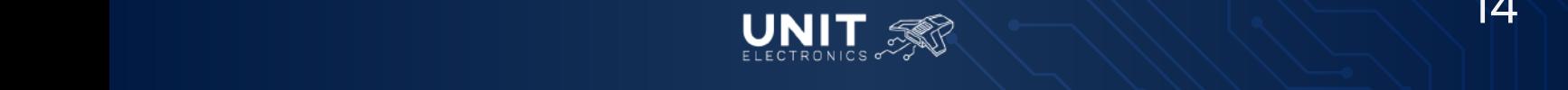

*Máquinas de Grabado y Corte Láser 3020 40W CO2*

Si deseas instalar los drivers debes elegir la opción que se adapte al Windows de tu computadora. Debes asegurarte de conectar la computadora a la máquina y que el botón del láser esté activado para encender el controlador.

Presiona "Next" para continuar y en la siguiente ventana presiona "Install".

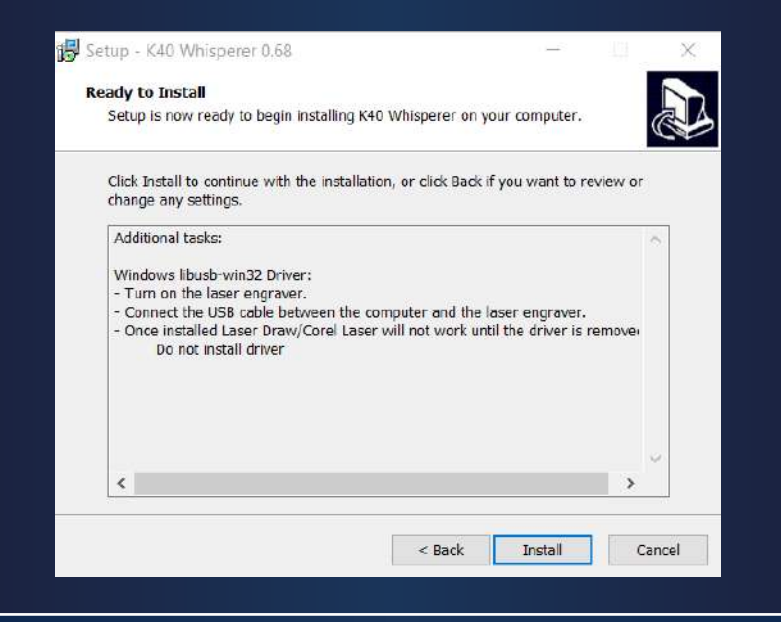

### *Instalación de Driver*

Para instalar los Drivers sigue estas instrucciones.

y busca el instalador: K40\_Driver\_Install.exe, da clic para empezar la descarga. Es indispensable tener a la mano la Máquina de Grabado y Corte Láser 3020 40W CO2 para la correcta instalación de los drivers. Dirígete al siguiente enlace Puedes ayudarte del buscador de tu navegador para facilitarte la búsqueda del enlace.

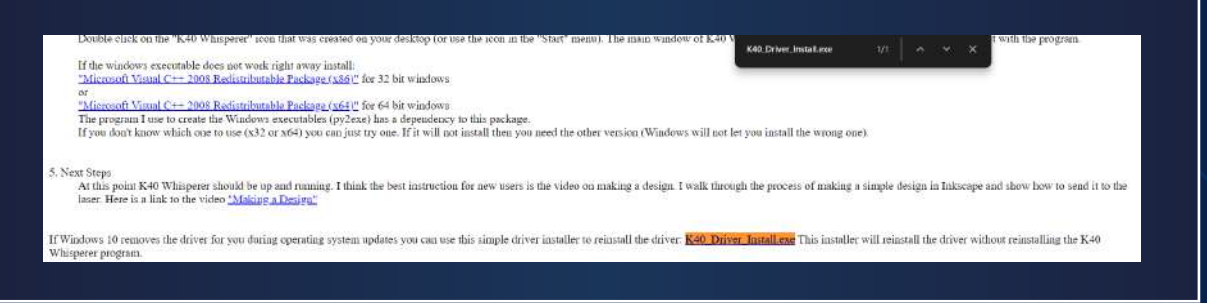

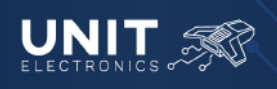

**MANUAL DE OPERACIÓN** *Máquinas de Grabado y Corte Láser 3020 40W CO2*

El instalador del driver aparecerá de la siguiente manera

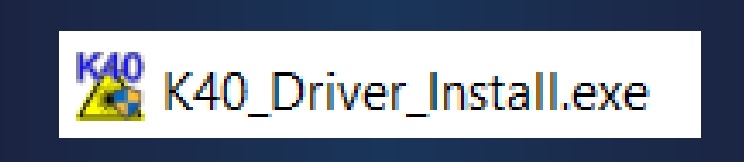

Antes de correr el instalador debes encender la máquina y presionar el botón "Laser Switch" para encender el controlador, asegúrate de tener conectada la máquina con tu computadora.

Una vez cumplas con lo anterior puedes correr el instalador, aparecerá como se muestra a continuación:

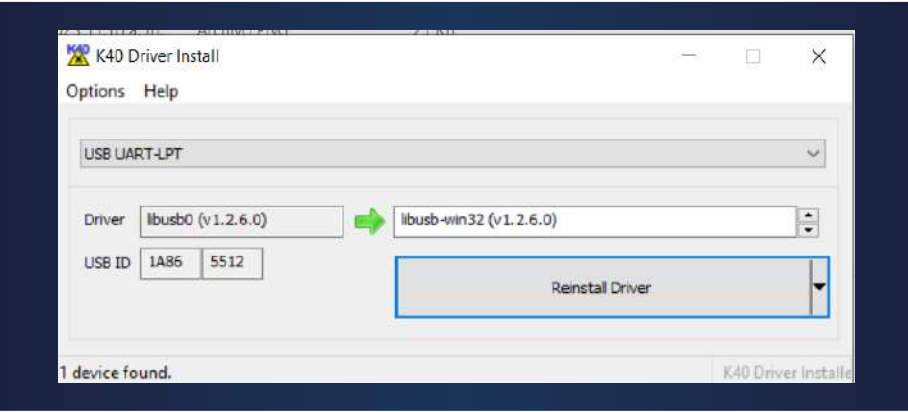

El instalador reconocerá inmediatamente tu máquina, presiona "Install Driver". NOTA: En este caso, como ya se tiene instalado el driver, el botón aparece como "Reinstall Driver", el mismo botón te aparecerá "Install Driver" cuando corras el programa por primera vez.

#### *Instalación Inkscape*

K40 Whisperer funciona reconociendo colores en un diseño de vectores, reconoce el color rojo, azul y negro. Cada uno de los colores le indicará al programa una operación diferente, esto lo retomaremos más adelante. Para que K40 Whisperer logre reconocer las diferentes operaciones del diseño, deberás utilizar un programa de diseño capaz de guardar el archivo en formato SVG donde cambies los colores de los vectores a rojo, azul y negro.

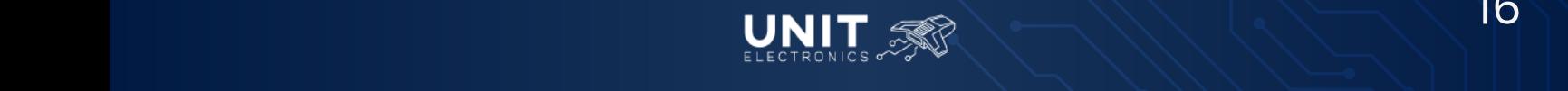

*Máquinas de Grabado y Corte Láser 3020 40W CO2*

El creador del software K40 nos recomienda utilizar el software **Inkscape** para modificar los colores del diseño. Inkscape es un software de diseño gráfico vectorial de código abierto gratuito desarrollado por la comunidad, es utilizado para diferentes aplicaciones como ilustraciones, diagramas, logotipos, mapas, entre otros.

Para instalarlo ingresa a su *sitio web* y en el apartado Download da clic en la versión estable actual.

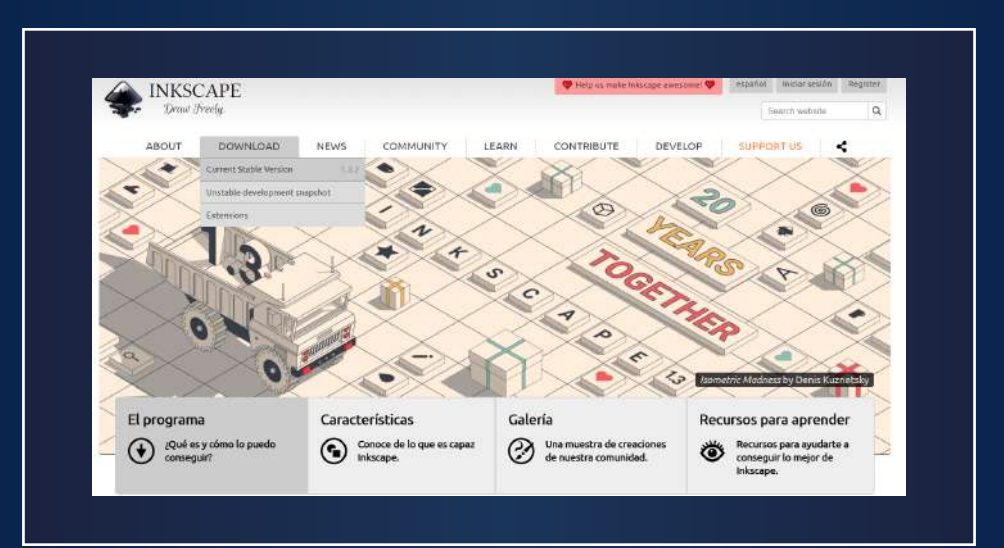

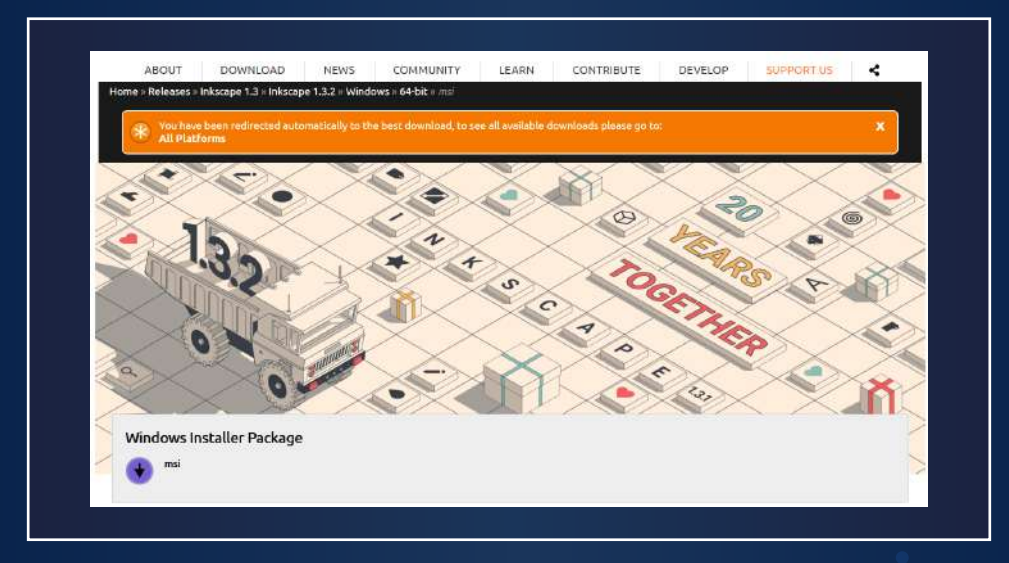

Una vez instalado el software podremos realizar las modificaciones necesarias al diseño para que el programa K40 Whisperer sea capaz de interpretarlo.

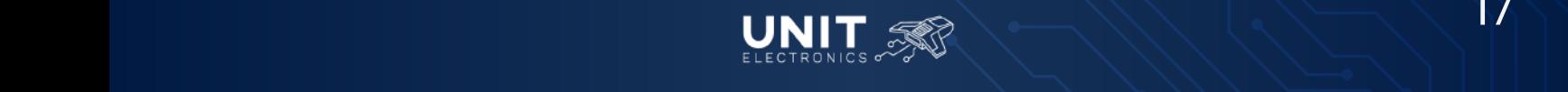

*Máquinas de Grabado y Corte Láser 3020 40W CO2*

### *Configuración en Inkscape*

Al abrir Inkscape aparecerá una ventana parecida a la siguiente, en la cual podrás crear documentos, abrir programas, así como personalizar el software.

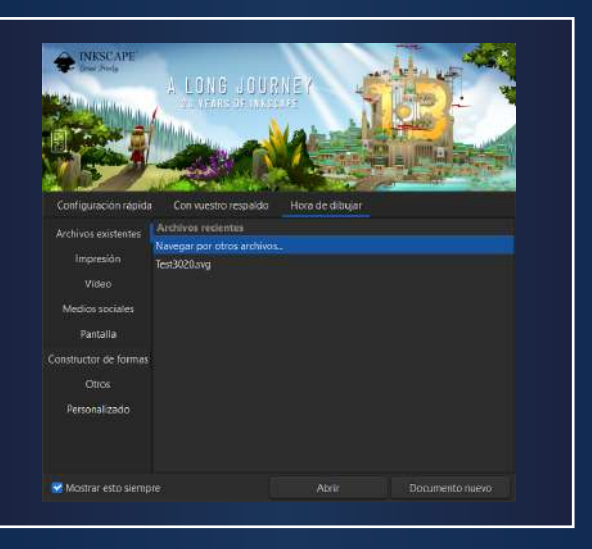

Presionamos el botón "Documento Nuevo", se mostrará la siguiente ventana:

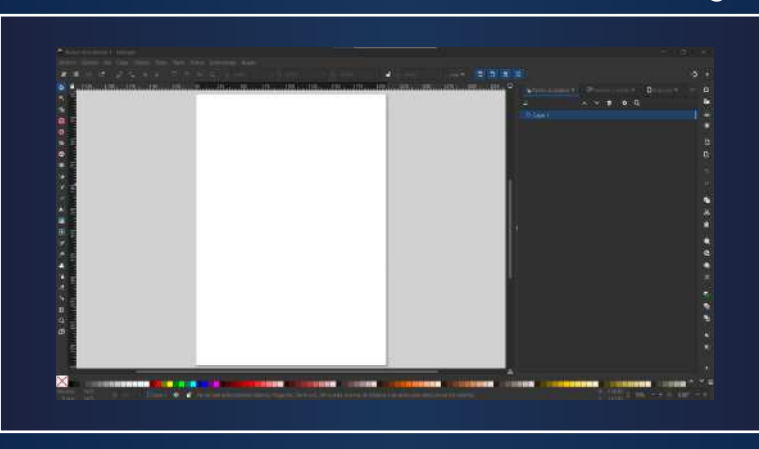

Una forma de pasar tus diseños a Inkscape es mediante los pasos: "Archivo" "Importar" y se abrirá una ventana nueva para la selección del archivo a importar, es recomendable tener diseños en formato SVG para trabajar con Inkscape, aunque al ser Inkscape un programa de gráficos vectoriales es capaz de admitir varios formatos de archivo. Aquí te dejamos una lista de formatos que Inkscape permite importar:

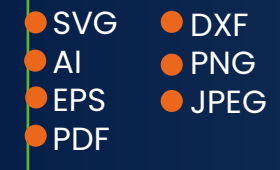

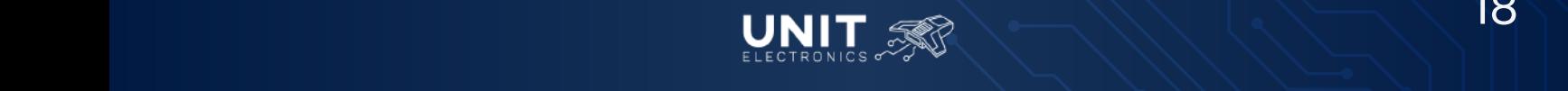

*Máquinas de Grabado y Corte Láser 3020 40W CO2*

Debes considerar que cada formato tendrá un resultado diferente al momento de abrir el diseño.

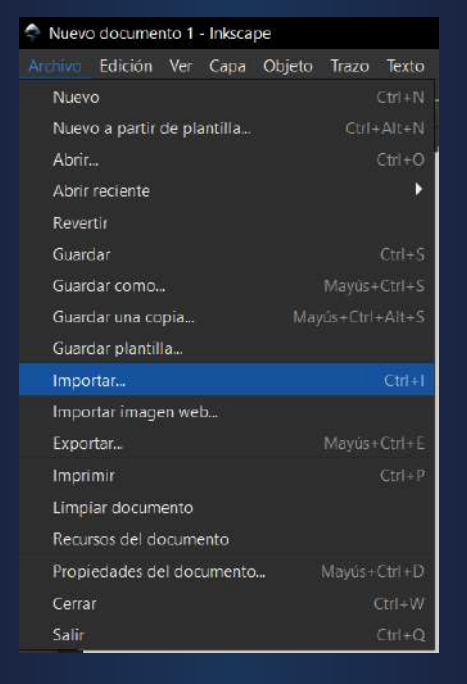

Selecciona el archivo.

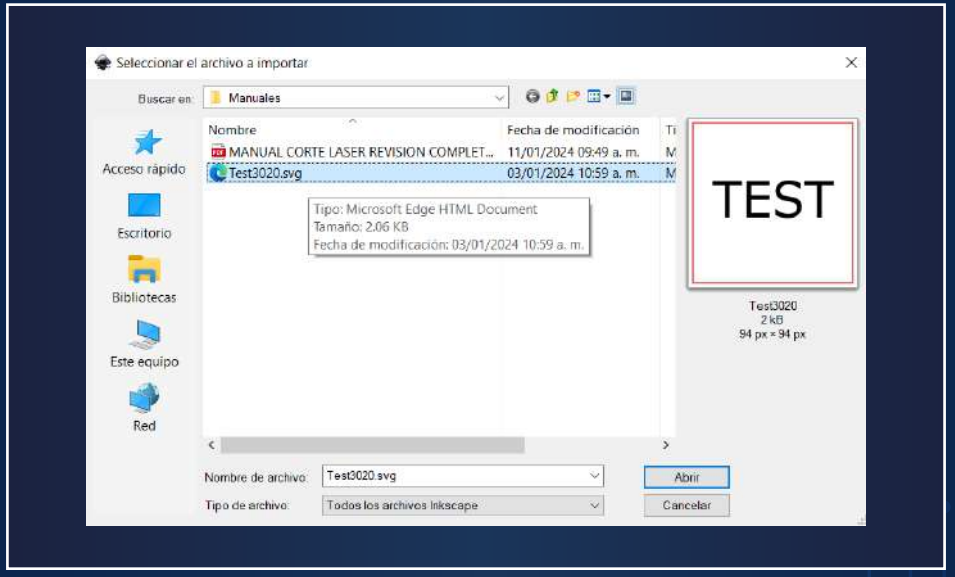

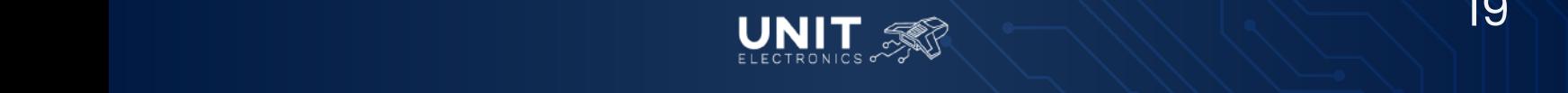

**MANUAL DE OPERACIÓN** *Máquinas de Grabado y Corte Láser 3020 40W CO2*

#### El diseño aparecerá en tu archivo.

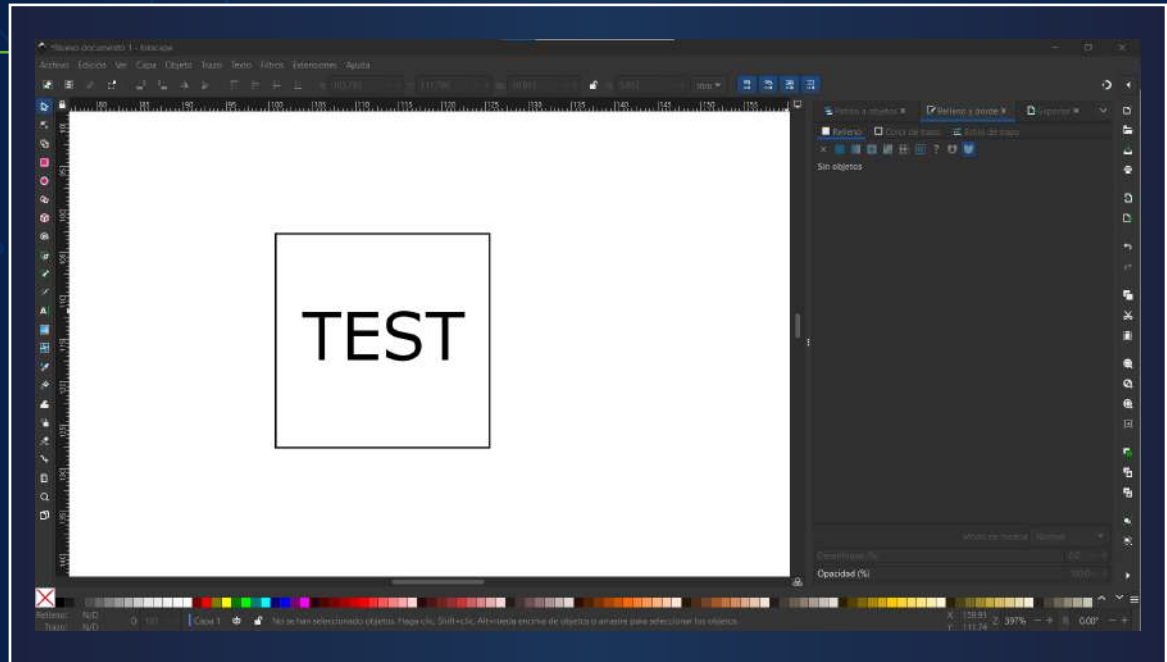

Para que la hoja del documento sea del mismo tamaño que tu archivo, dirígete a "Archivo" "Propiedades del documento"

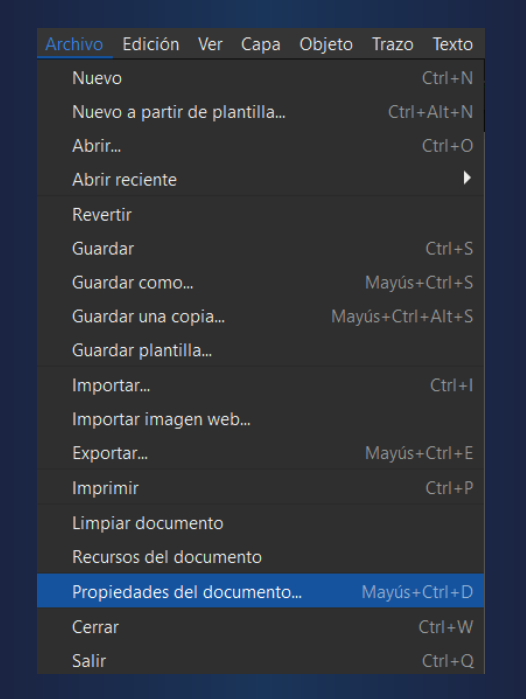

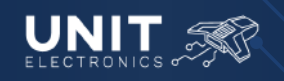

*Máquinas de Grabado y Corte Láser 3020 40W CO2*

En la nueva ventana presiona "Ajustar a documento"

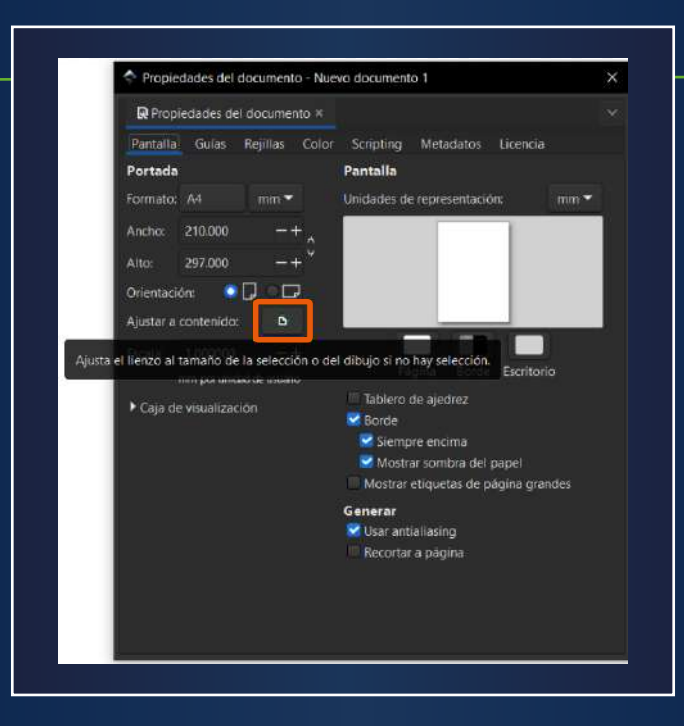

Una vez cerrada la ventana verás que el documento tiene las dimensiones requeridas

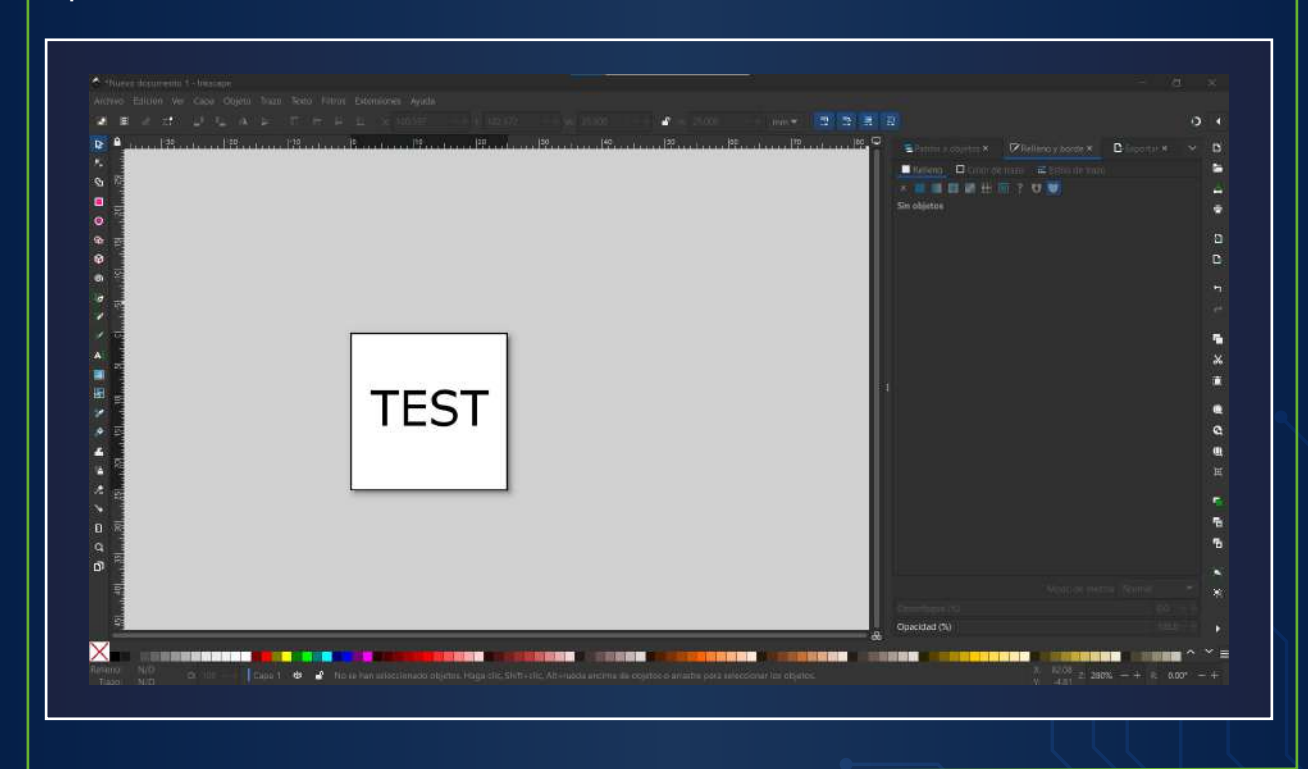

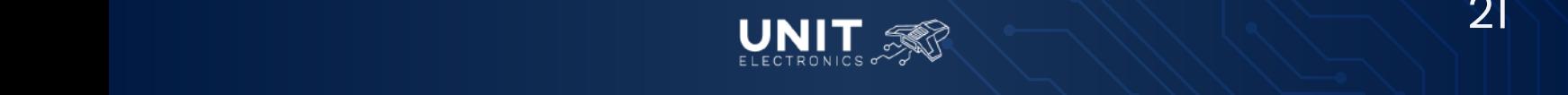

*Máquinas de Grabado y Corte Láser 3020 40W CO2*

El siguiente paso es colorear los vectores y rellenos dependiendo de las operaciones que busques en tu diseño; los colores y su operación son las siguientes:

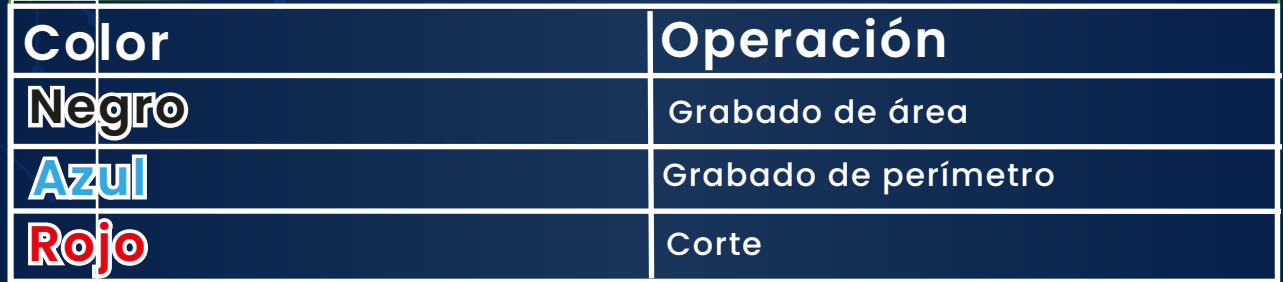

Haz uso de las herramientas de "Relleno y borde" que aparecen a la derecha del programa.

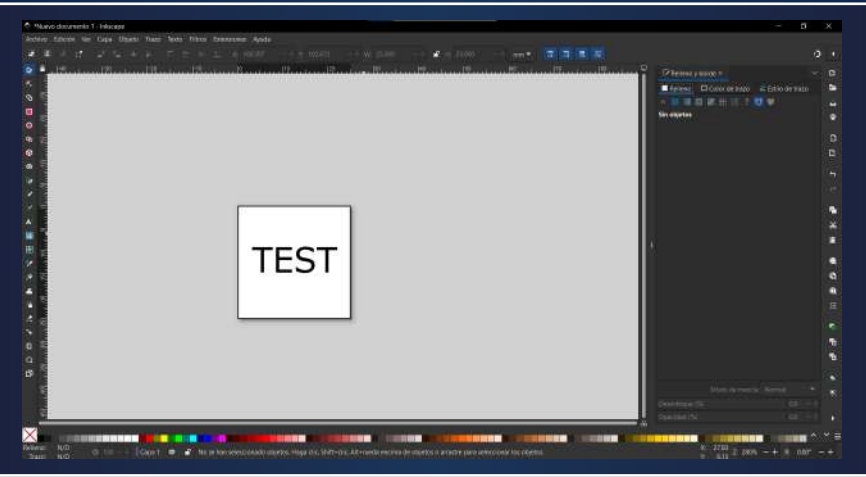

Si la ventana marcada en naranja no te aparece dirígete a "Objeto", en la barra de herramientas, selecciona "Relleno y Borde"

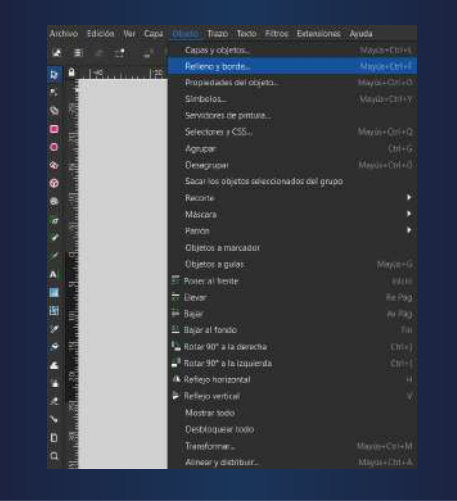

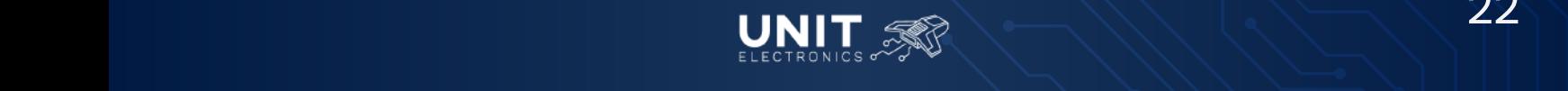

*Máquinas de Grabado y Corte Láser 3020 40W CO2*

Para el ejemplo haremos que las letras *Test* del diseño sea un grabado de área y el borde sea corte. Por lo que seleccionamos las letras y las rellenamos con el color Negro, para RGB sigue la siguiente configuración:

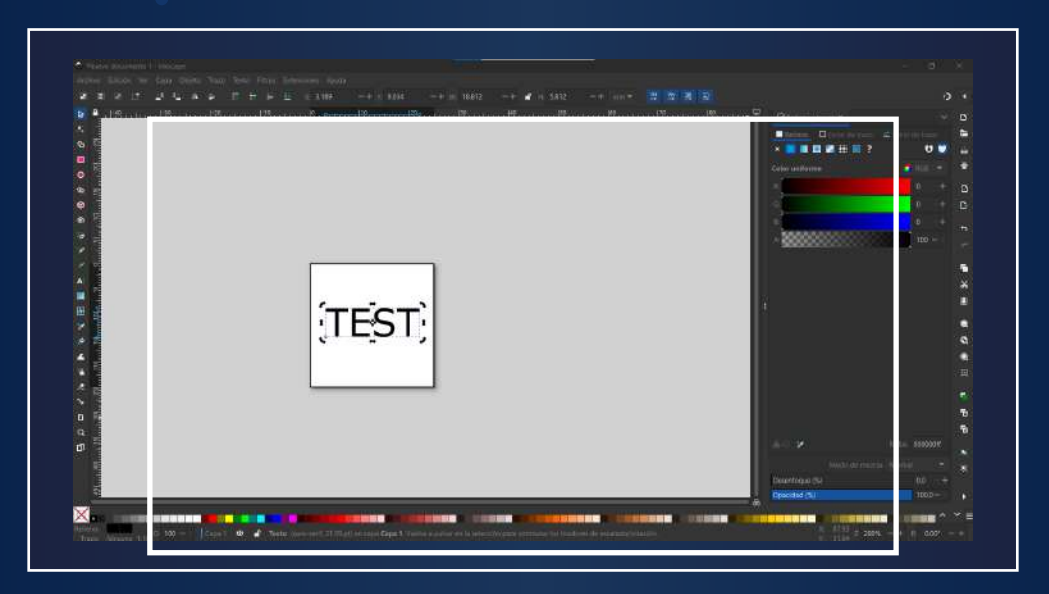

El borde será un corte por lo que lo coloreamos de rojo en el apartado "Color de Trazo":

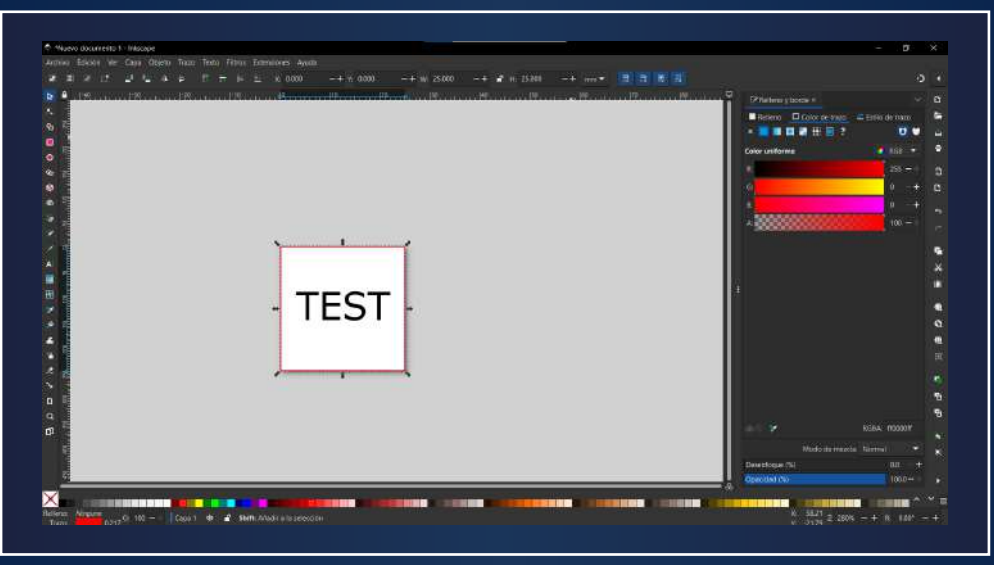

Por último, si deseas un grabado perimetral debes colorear el trazo de azul, para eso deberás colocar 255 en el valor B (Azul) y 0 en los otros dos colores (R y G).

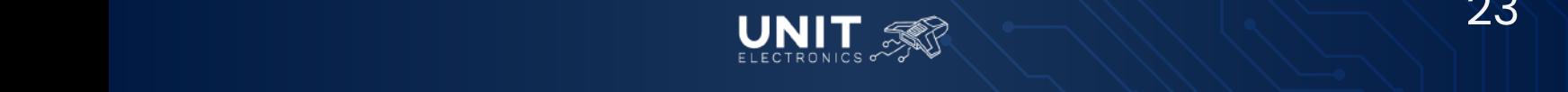

*Máquinas de Grabado y Corte Láser 3020 40W CO2*

Así como en este ejemplo una vez que termines las operaciones, guarda el archivo en formato SVG. Puedes utilizar el comando "Ctrl+S" o realizar la operación desde archivo.

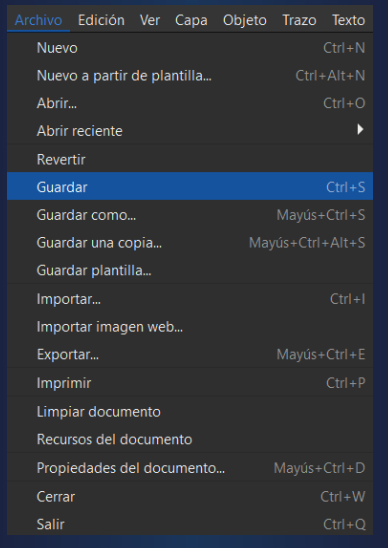

Selecciona la carpeta y el nombre del archivo que más te convenga.

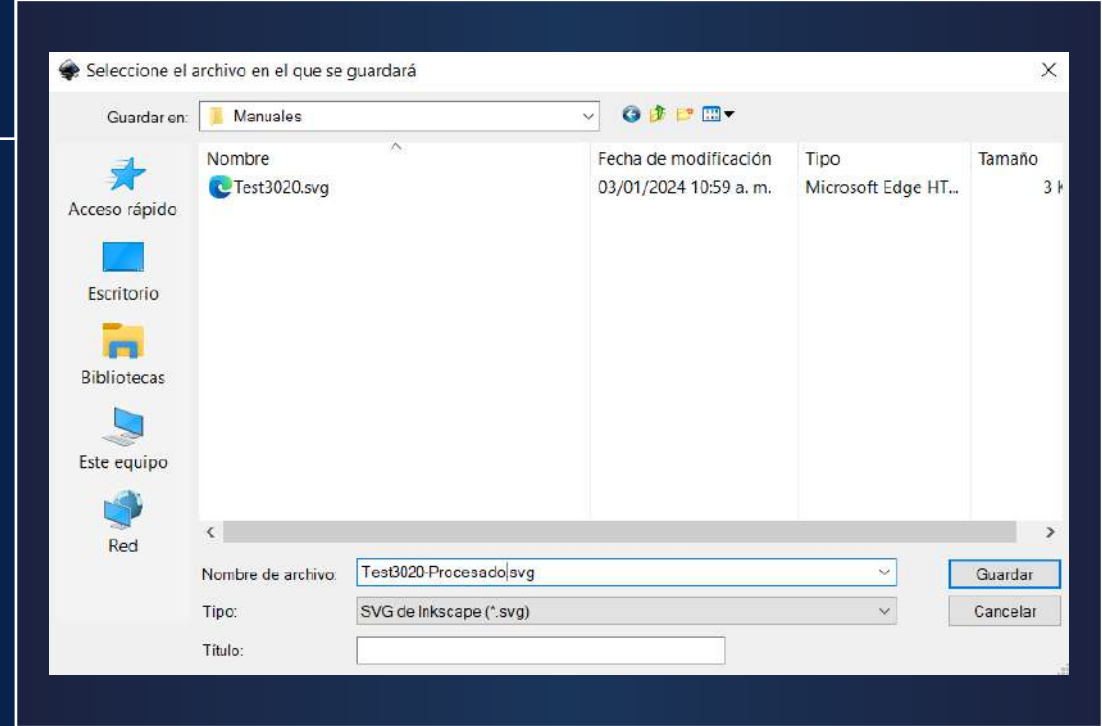

En este punto terminaste el procesado del diseño previo a maquinarlo, ahora podrás pasar a K40 Whisperer para realizar el maquinado

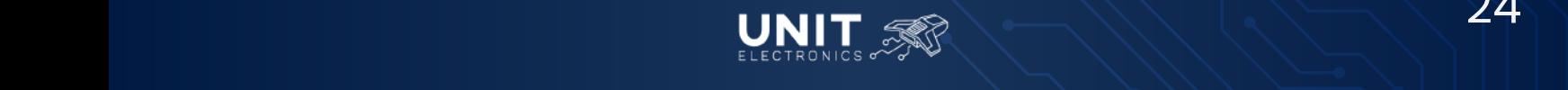

*Máquinas de Grabado y Corte Láser 3020 40W CO2*

### *Configuración en K40 Whisperer*

oficial del programa donde son publicadas explicaciones, vídeos, Para un mejor entendimiento del software te recomendamos visitar la página actualizaciones y recomendaciones que te ayudarán a sacar mayor provecho a la máquina.

Al abrir el software te aparecerá la siguiente ventana, donde podrás empezar la comunicación, realizar los diferentes maquinados, mover el cabezal y cambiar algunos parámetros como la distancia de avance al presionar una flecha y la velocidad de las diferentes operaciones.

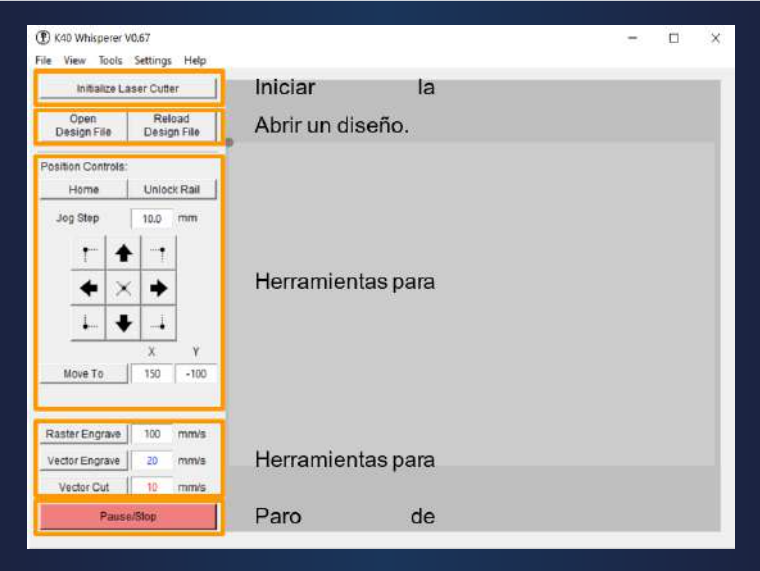

El siguiente paso es realizar las configuraciones necesarias para tu cortadora, empezando por el tamaño de la cama. "Settings" - "General Settings".

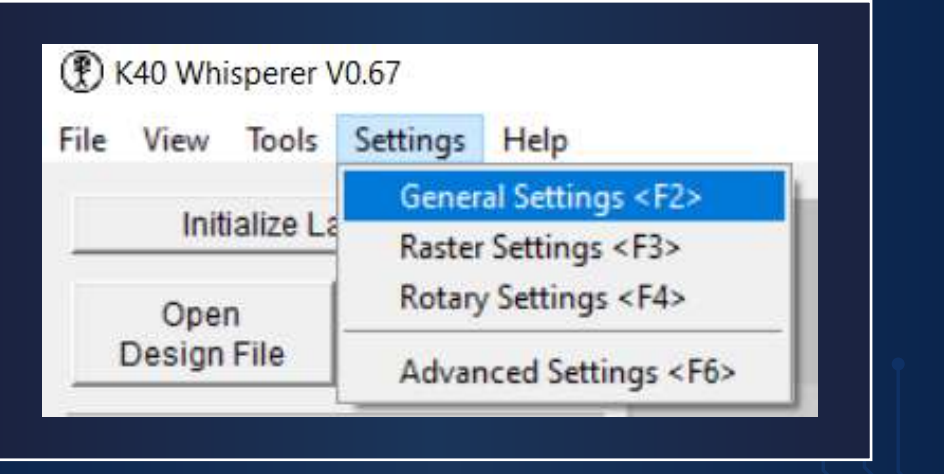

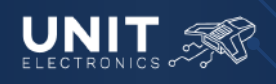

*Máquinas de Grabado y Corte Láser 3020 40W CO2*

Aparecerá la siguiente ventana con diferentes configuraciones, por el momento la que más nos interesa es las medidas de la cama, en el caso de la Máquina de Grabado y Corte Láser 3020 40W CO2 tienes que escribir

- 300 mm en "Laser Area Width"AI
- **200 mm en "Laser Area Height"**

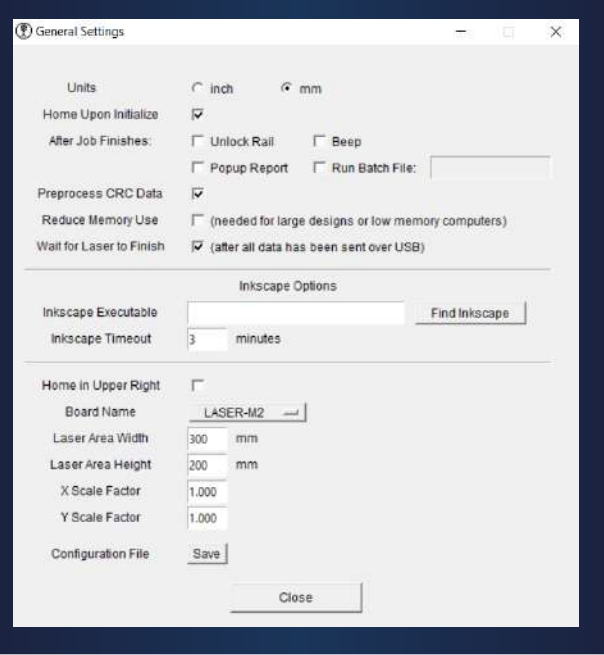

Una vez hechos los cambios, haz clic en el botón "Save".

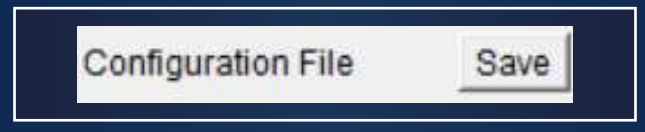

Cierra la ventana. La siguiente configuración la realizas en "Settings" FLECHA "Advanced Settings"

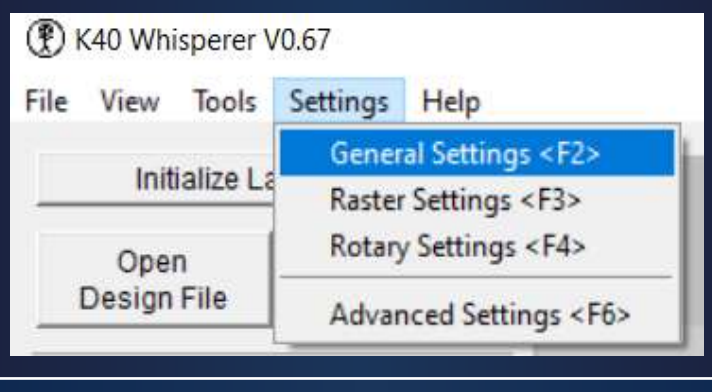

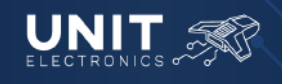

**MANUAL DE OPERACIÓN** *Máquinas de Grabado y Corte Láser 3020 40W CO2*

#### Te aparecerá la siguiente ventana.

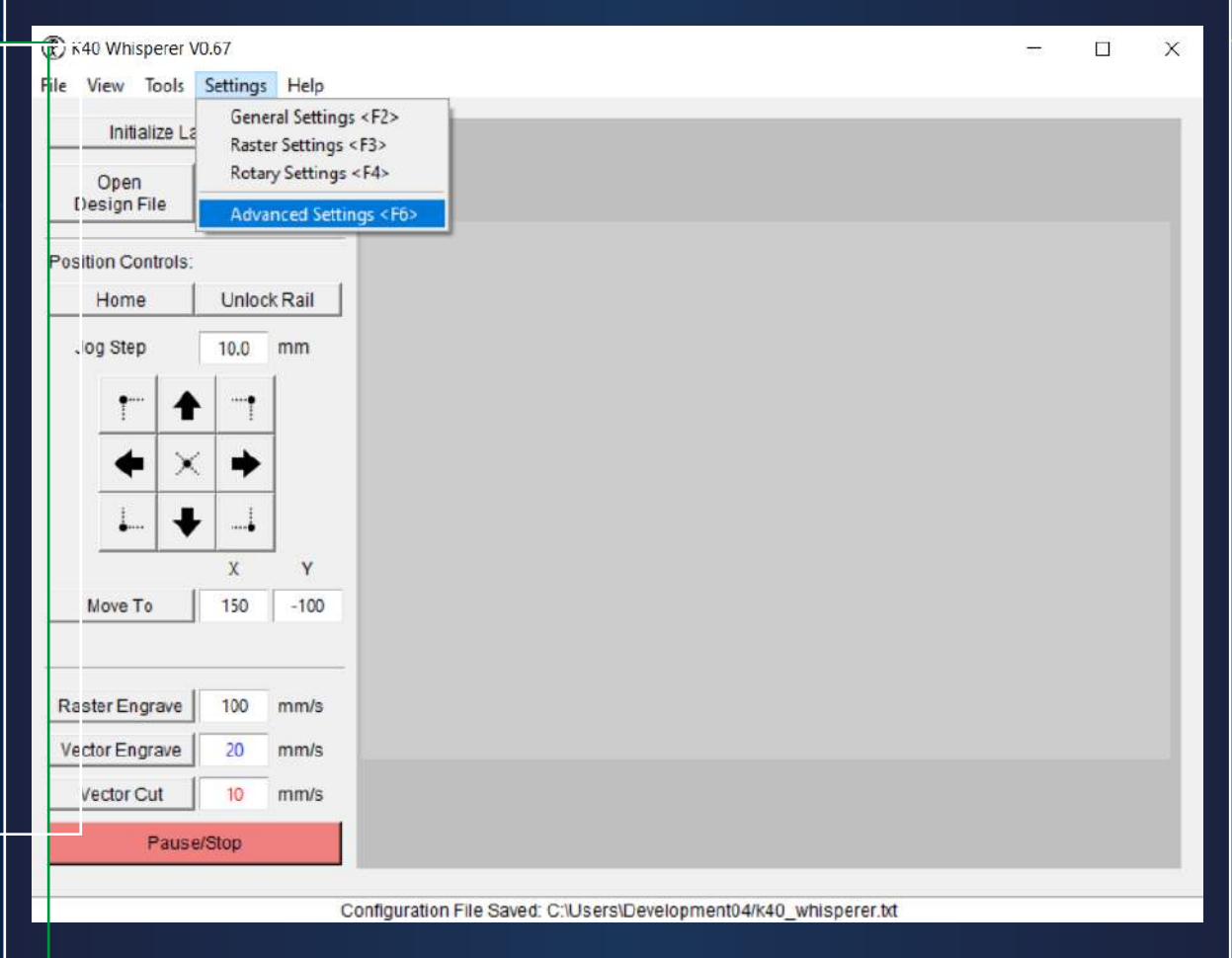

Realiza un cambio **obligatorio,** para evitar que al maquinar el diseño te quede en espejo, válida el apartado "Mirror Design".

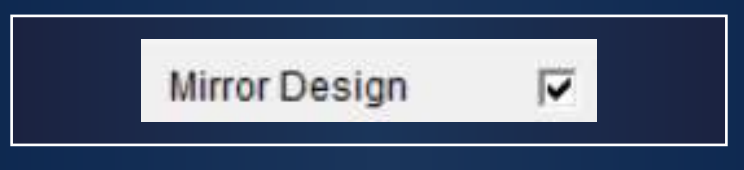

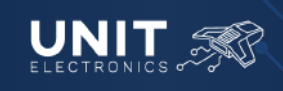

*Máquinas de Grabado y Corte Láser 3020 40W CO2*

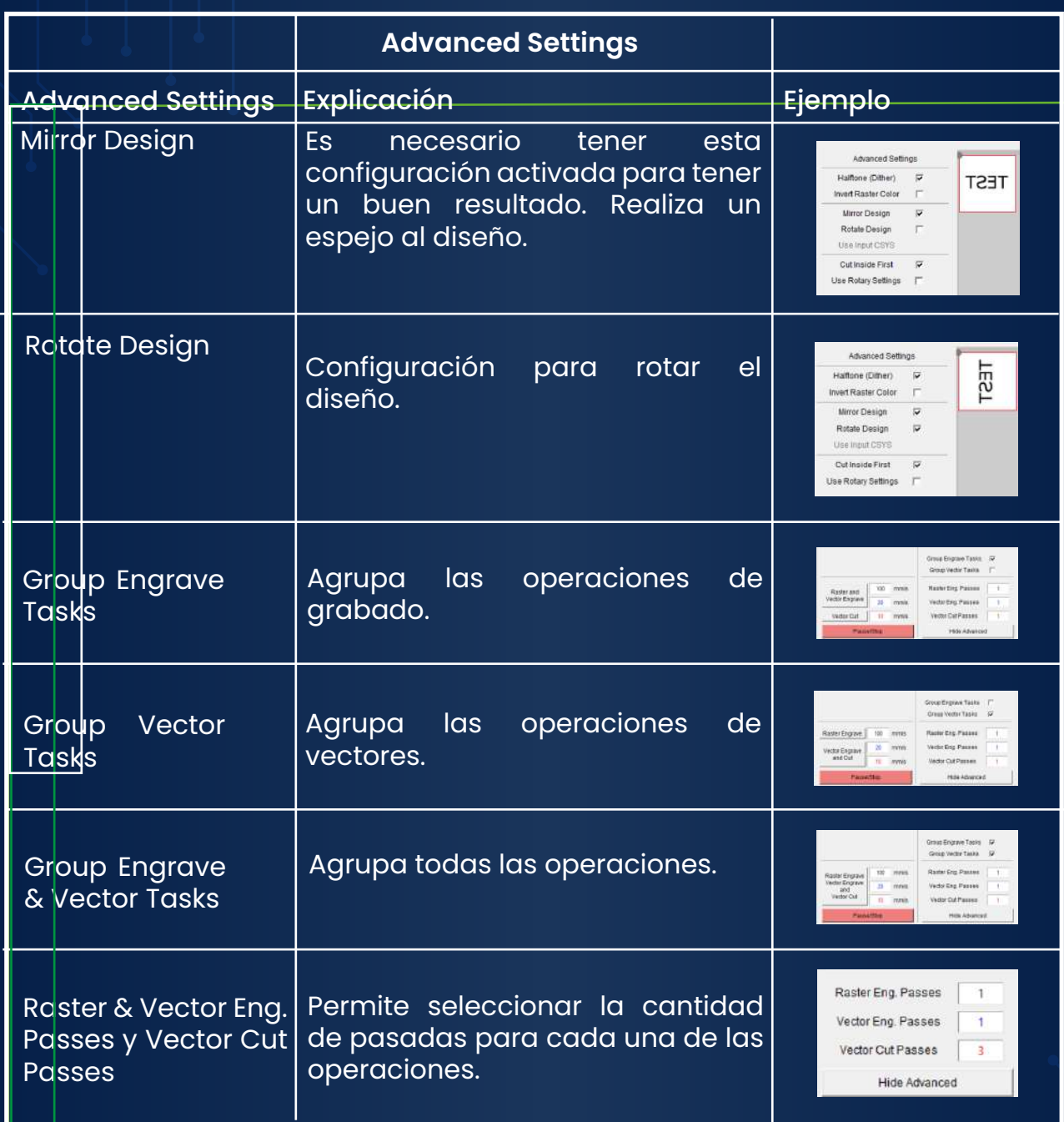

Por último queda seleccionar la potencia de corte en tu máquina, en el siguiente apartado se dará una pequeña explicación de las funciones de los botones de tu máquina.

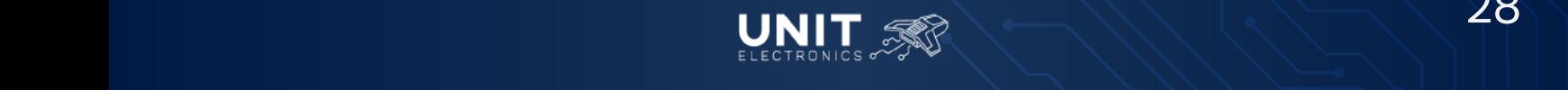

*Máquinas de Grabado y Corte Láser 3020 40W CO2*

### **6.-Operación Básica**

### *Reconociendo la Máquina de Grabado y Corte Láser*

La Máquina de Grabado y Corte Láser 3020 40W CO2 cuenta con 9 botones para su manejo, 6 botones para controlar la potencia del láser, 1 botón para activar un pulso del láser, 1 botón para activar el láser y el sistema de control y un botón (main switch) que funciona como paro de emergencia y tiene la función de encender la máquina así como los elementos conectados a la máquina (bomba de agua, compresor y sistema de extracción). También cuenta con un led que se enciende cada vez que el tubo láser envía un pulso. Por último, cuenta con una pantalla que nos muestra la potencia del láser y un amperímetro para monitorear el consumo de la corriente en tiempo real.

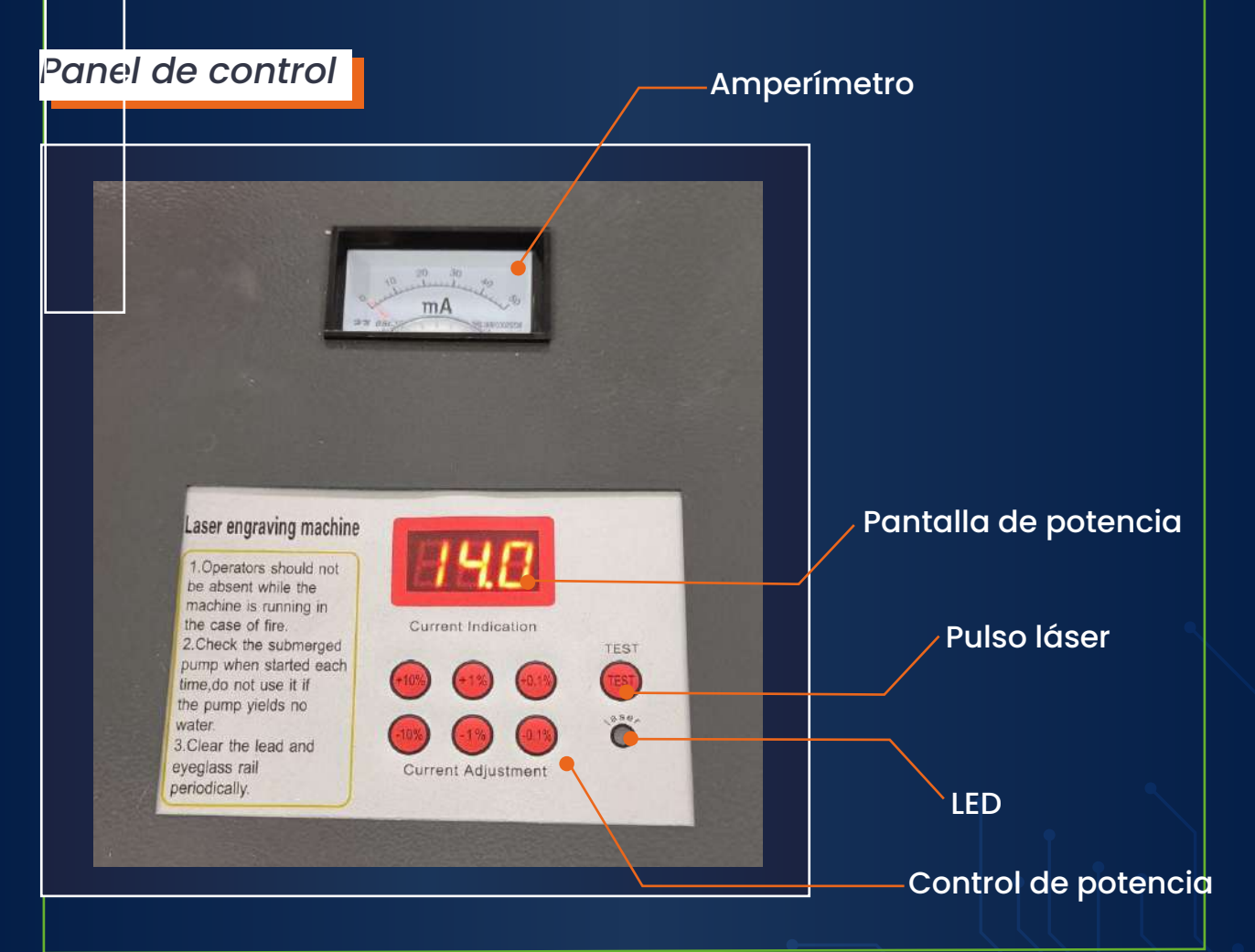

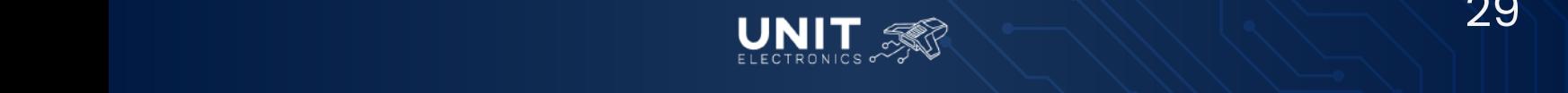

*Máquinas de Grabado y Corte Láser 3020 40W CO2*

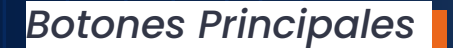

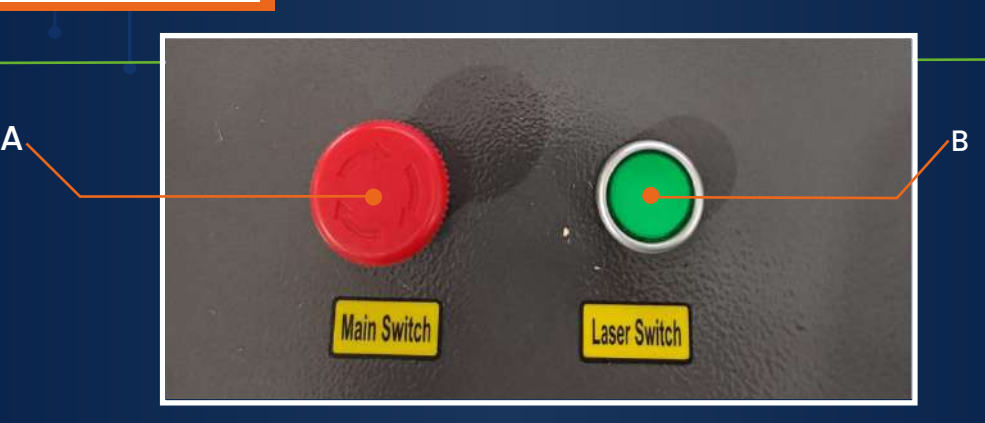

- **A. Encendido y Paro de Emergencia:** Para encender la máquina gira el botón en sentido de las flechas (sentido horario); para apagar la máquina presionar el botón.
- **B. Activación de Láser:** Cuando se activa el botón se podrá notar la boquilla busca su origen, se recomienda no activarlo hasta que se esté seguro de haber colocado el material, se haya ajustado la distancia del cabezal del láser al material y se esté listo para maquinar.

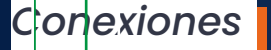

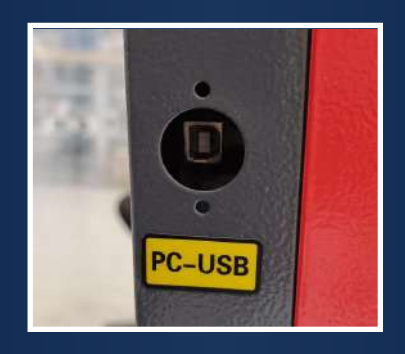

**PC- USB:** Puerto de conexión con la computadora.

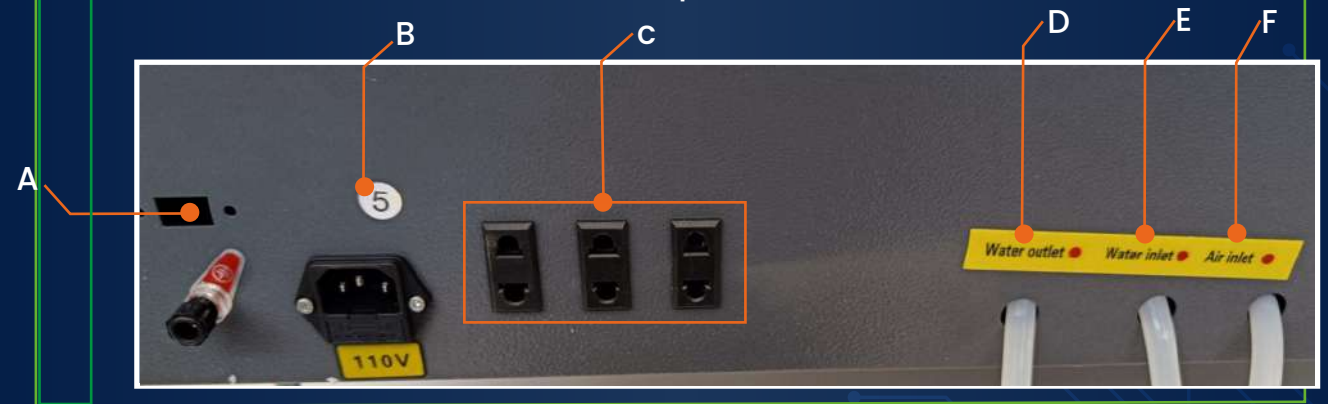

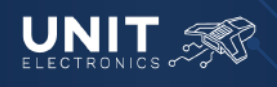

*Máquinas de Grabado y Corte Láser 3020 40W CO2*

- **A. Tierra Física:** Tierra física disponible para instalación (deseable).
- **B. Conexión AC:** Entrada a conexión de 110-127 AC.
- **C. Contactos:** Se usarán para conexión a la Bomba de agua, Compresor de Aire y Extractor de Aire.
- **D. Salida de Agua:** Salida con manguera del agua utilizada en el enfriamiento del tubo láser de 40W, colocar esta manguera en la cubeta con agua destilada.
- **E. Entrada de Agua:** Entrada con manguera hacia la máquina, esta conexión sería a la bomba del agua que se encuentra en la cubeta con agua destilada.
- **F. Entrada de Aire:** Entrada con manguera a la máquina, conexión al compresor.

#### *Preparación antes de maquinar*

Ya encendida la *Máquina de Grabado y Corte Láser* debes revisar ciertos puntos antes de maquinar.

- 1. Verifica la correcta altura de la cama y la distancia focal.
	- Coloca el material de trabajo en el sujetador de la cama o sobre el panel HoneyComb y verifica que la distancia focal entre el material y la boquilla sea la adecuada. Utiliza la barra de acrílico para verificar dicha altura. Para subir la cama haz uso de la Perilla Mecánica que se encuentra en la parte inferior de la máquina.

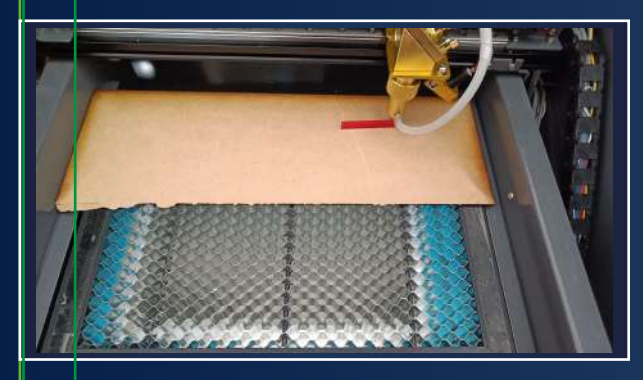

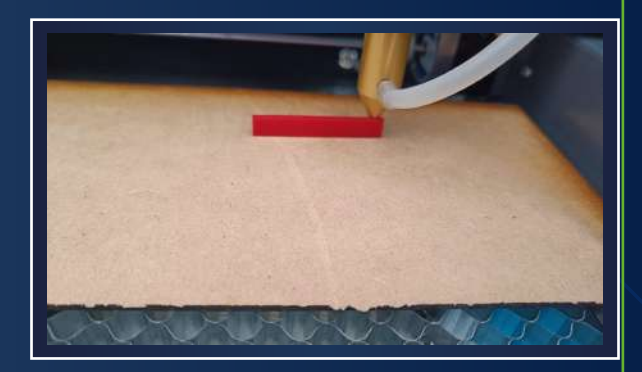

*Calibración Distancia Focal* 

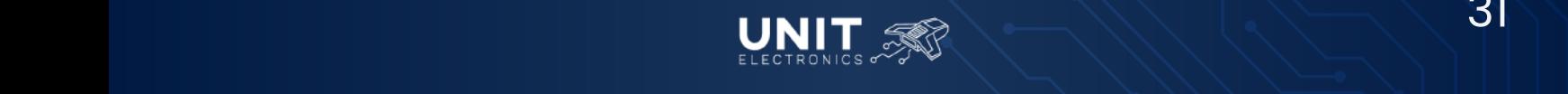

*Máquinas de Grabado y Corte Láser 3020 40W CO2*

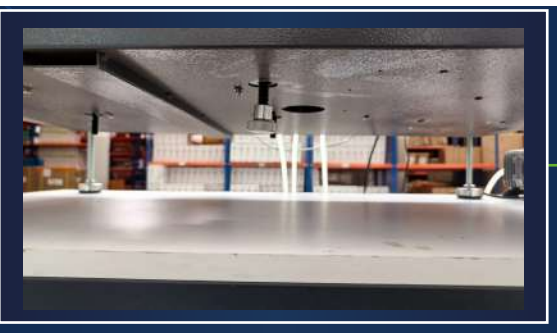

*Perilla Mecánica*

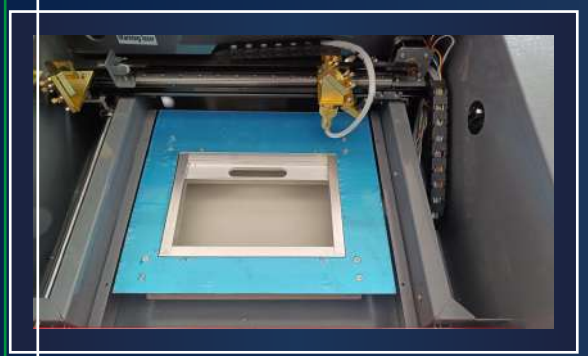

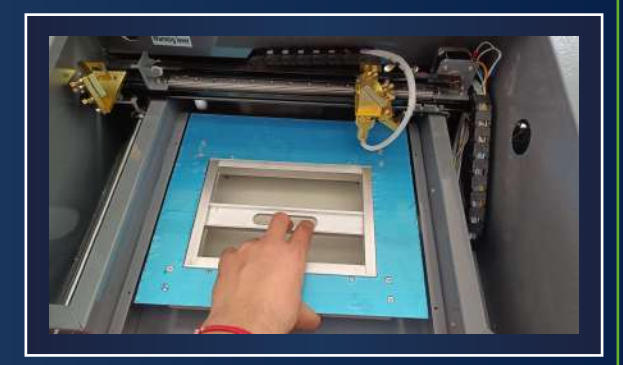

*Sujetador de la cama*

- 2. Asegúrate del correcto funcionamiento de la bomba de agua, extractor de aire y compresor de aire.
	- Revisa que el agua corra por el tubo láser o de la salida del agua.
	- El extractor debe girar correctamente
	- La boquilla expulsa aire
- 3. Laser Switch
	- El botón verde debe estar presionado para encender el
- 4. Elige el Origen adecuado
	- Mueve el cabezal a la posición de corte desde el software K40 **Whisperer**
- 5. Elige la potencia adecuada para el maquinado utilizando el control de potencia en la máquina.
- 6. Nivel de la cama
	- Con ayuda de un nivel revisa la correcta nivelación de la cama. En caso de desnivel revisa el apartado **"Calibración de Cama"** en este documento.

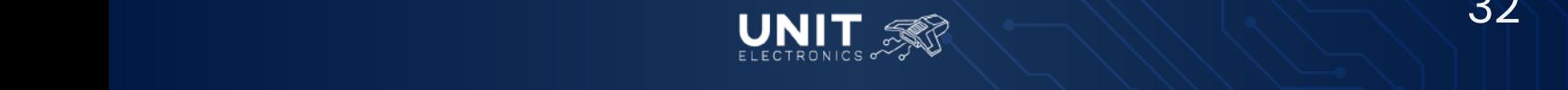

*Máquinas de Grabado y Corte Láser 3020 40W CO2*

### **7.-Corte y Grabado**

### *Tiempos de Corte y Grabado*

Antes de realizar el corte o grabado puedes verificar el tiempo estimado de maquinado siguiendo los siguientes pasos:<br>"View" Show Time Estimates"

#### Show Time Estimates"

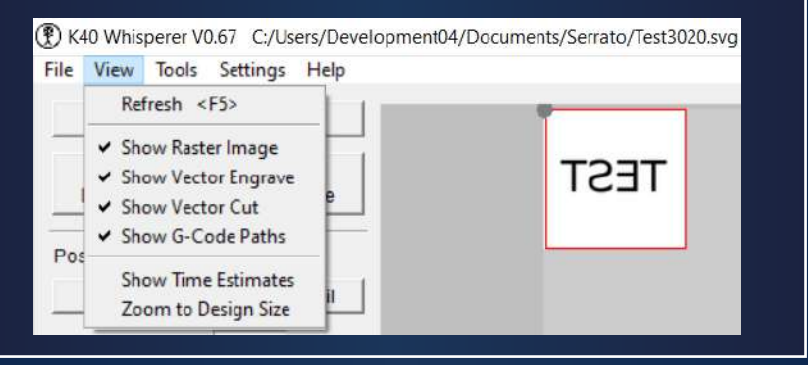

Y en la parte inferior derecha aparecerá el estimado del tiempo

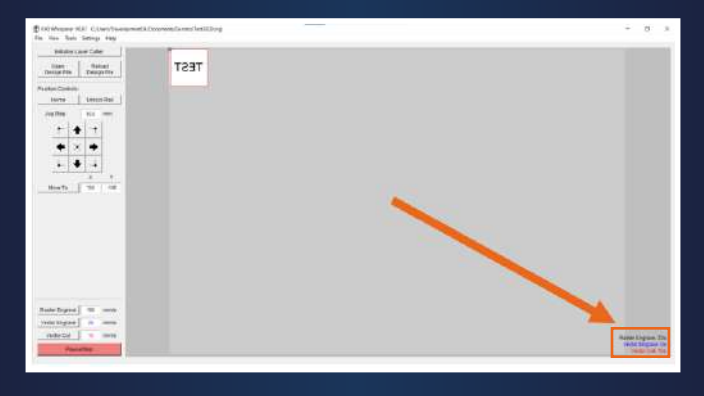

### *Realización de Corte y Grabado*

Ahora que tienes la *Máquina de Grabado y Corte Láser* encendida y la preparación previa para maquinar, puedes realizar el primer Corte y Grabado. Es importante revisar el área de trabajo, colocar el material y calibrar la distancia focal, como se mencionó previamente.

En el software K40 Whisperer, del lado izquierdo de la máquina puedes elegir el proceso a maquinar, así como elegir la velocidad de cada proceso. Dando clic al botón "Raster Engrave", "Vector Engrave" y "Vector Cut" según sea el caso.

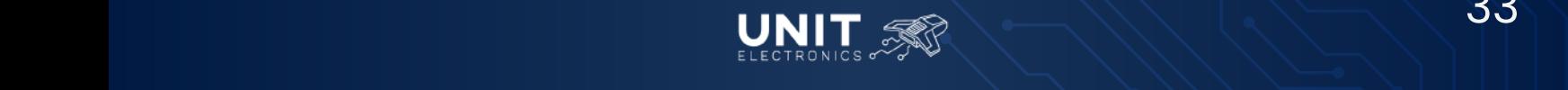

*Máquinas de Grabado y Corte Láser 3020 40W CO2*

Recuerda que la potencia la debes elegir en la Máquina de Grabado y Corte Láser, por lo que es recomendable hacer cada uno de los procesos por separado cambiando la potencia. Presta atención al maquinado en todo momento y, en caso de ser necesario, puedes pausar o parar el maquinado con el botón "Pause/Stop".

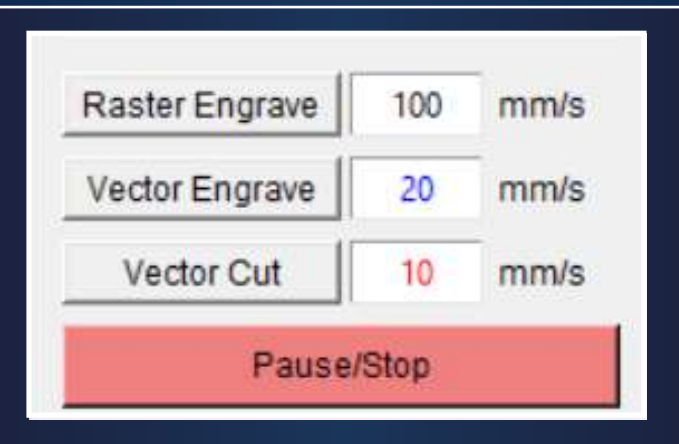

La siguiente imagen es un ejemplo de un grabado realizado con la máquina, del lado derecho se tiene un grabado procesado a 14% de potencia, del lado izquierdo se tiene un grabado a 70% de potencia.

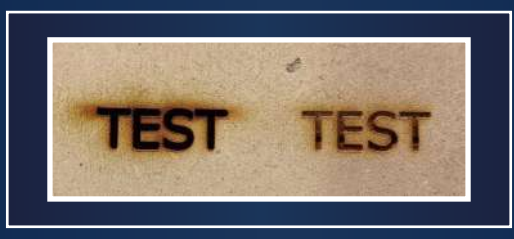

### **8.-Mantenimiento y Calibración**

### *Mantenimiento Preventivo*

La falta de mantenimiento y limpieza, así como la acumulación de suciedad, polvo y desechos pueden dañar el equipo reduciendo la calidad de los trabajos realizados y su vida útil. El mantenimiento preventivo tiene como finalidad prever fallos, optimizar el funcionamiento de la máquina y prolongar la duración operativa de los dispositivos.

*Ajustes y limpiezas de bandas*

*Material Necesario*

• Llave Allen (Incluida en la compra de la cortadora láser.)

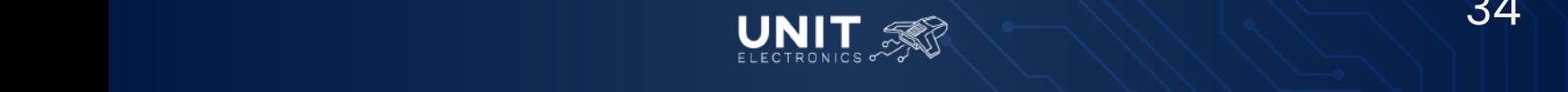

*Máquinas de Grabado y Corte Láser 3020 40W CO2*

### *Pasos*

Cantidad mínima de personas: 1

- 1. Retira la tapa delantera de la máquina.
	- a. Recorre los pernos de la tapa hacia el interior de la máquina.
	- b. Ubicándose al frente de la máquina, retira la tapa, levanta y jala al mismo tiempo.

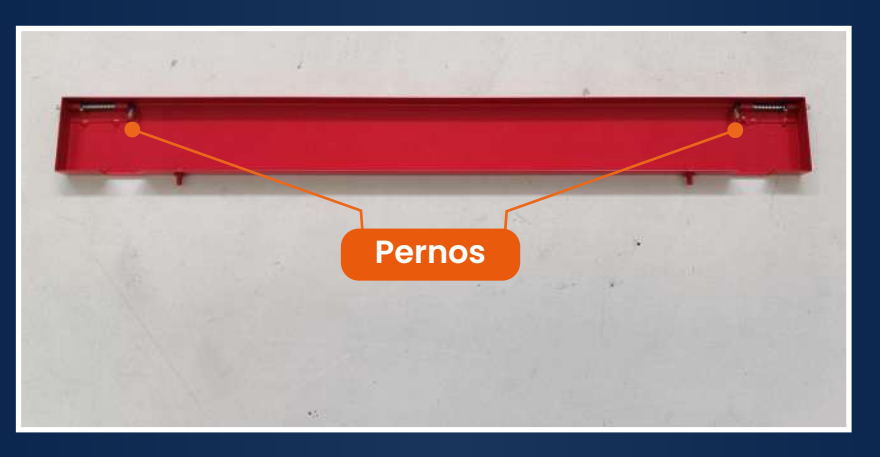

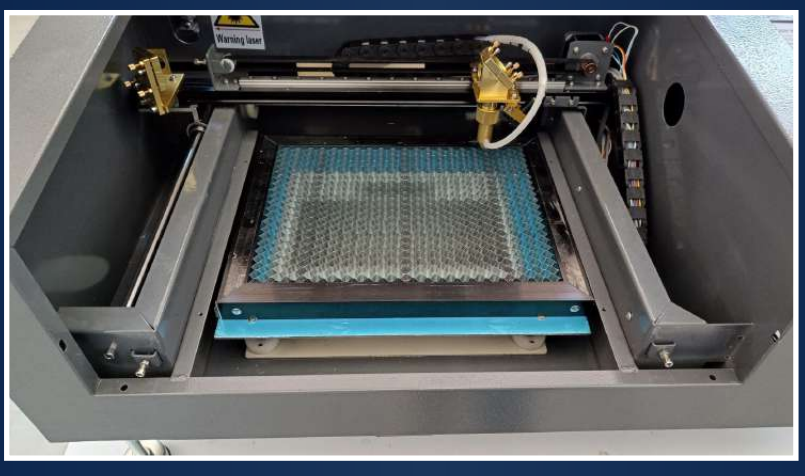

*Tapa frontal retirada.* 

- 2. Realiza una revisión visual, auditiva y táctil de las bandas.
	- a. Visual: verificando que cada banda se encuentre en óptimas condiciones, que no presente fisuras, no se encuentre seca o dañada y que, al mover el eje, no se presenten saltos al avanzar.
	- b. Auditiva: moviendo la boquilla en ambos ejes, si en alguna presenta un ruido extraño se debe verificar el punto que causa el problema.
	- c. Táctil: corroborando la tensión de la banda.

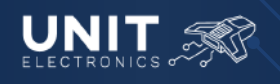

### **MANUAL DE OPERACIÓN** *Máquinas de Grabado y Corte Láser 3020 40W CO2*

- 2. Realiza una revisión visual, auditiva y táctil de las bandas.
	- a. Visual: verificando que cada banda se encuentre en óptimas condiciones, que no presente fisuras, no se encuentre seca o dañada y que, al mover el eje, no se presenten saltos al avanzar.
	- b. Auditiva: moviendo la boquilla en ambos ejes, si en alguna presenta un ruido extraño se debe verificar el punto que causa el problema.
	- c. Táctil: corroborando la tensión de la banda.
- En caso de presentar poca tensión debes, con ayuda de la llave allen 3. incluida en su compra, ajustar la banda atornillando el respectivo tornillo de la banda, un giro en sentido horario apretará la banda, un giro en sentido antihorario aflojará la banda.
	- a. La máquina cuenta con tres bandas, la primera en el eje x, su tornillo se encuentra del lado izquierdo del eje;
	- b. La segunda y tercera banda se encuentran en el eje y, del lado izquierdo y derecho de la máquina, sus respectivos tornillos se encuentran al frente de la máquina, para llegar a ellos se debe retirar la tapa del frente.

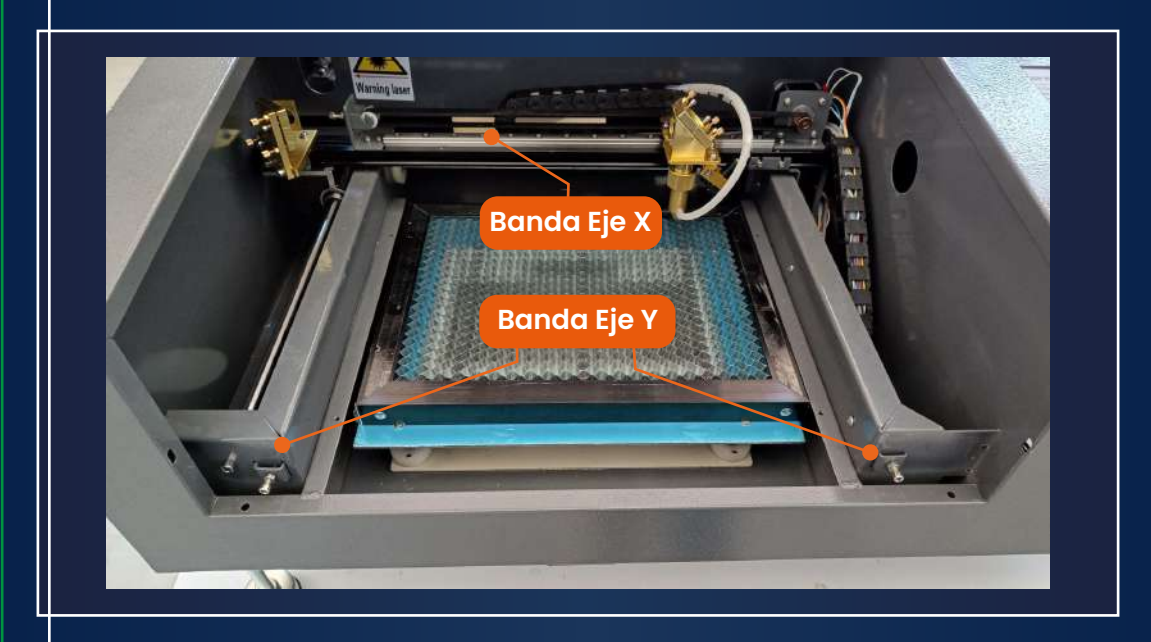

4. Una vez ajustadas las bandas se recomienda eliminar la suciedad de las bandas con ayuda de un paño limpio y suave (preferentemente de microfibra) y un limpiador no agresivo, debes cuidar la presión aplicada, evita frotar con excesiva fuerza. Al terminar la limpieza con el paño húmedo, seca y retira el polvo suelto.

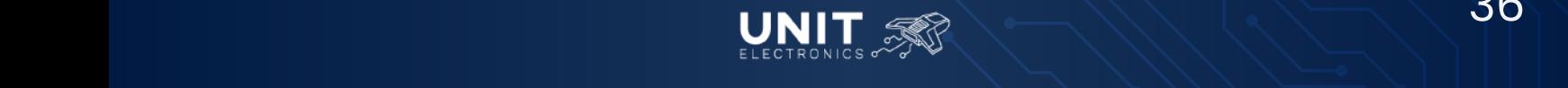

*Máquinas de Grabado y Corte Láser 3020 40W CO2*

### *Limpieza de espejos y boquilla*

#### *Material Necesario*

- Alcohol Isopropílico
- Hisopos o algodón
- Desarmador de cruz

#### *Pasos*

Cantidad mínima de personas:

- 1. Retira la tapa trasera para lograr un correcto acceso a los espejos, haz uso de un desarmador de cruz.
- 2. Con ayuda de hisopos (o algodón) con alcohol isopropílico limpia cada uno de los espejos. Se encuentra uno en la sección del láser y 2 dentro del área de trabajo.
- 3. Cambia de hisopo cada vez que el mismo se encuentre sucio.
- 4. Desatornilla la boquilla y desconecta la alimentación de aire, para limpiar el lente de enfoque.
- 5. Desatornilla la tuerca de protección del lente de enfoque.
- 6. Retira el lente de enfoque.
	- a. Es necesario cuidar su orientación y colocarlo de la misma forma en que se retiró.

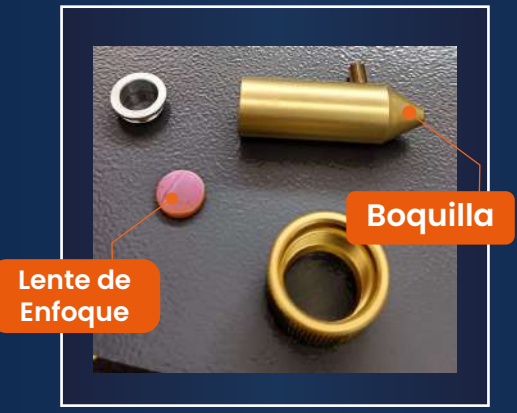

7. Limpia el interior de la boquilla, así como el lente de enfoque con ayuda de alcohol Isopropílico e Hisopos.

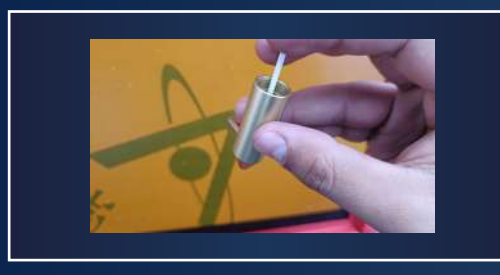

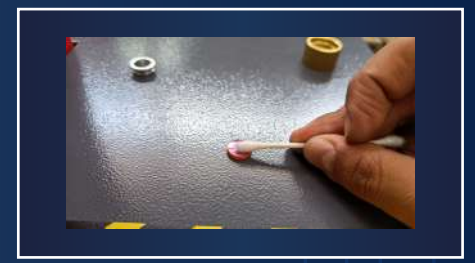

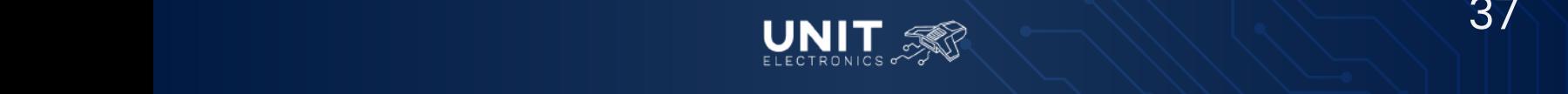

*Máquinas de Grabado y Corte Láser 3020 40W CO2*

- 8. Coloca de nuevo el lente en la boquilla, coloca la tuerca de retención, atornilla la boquilla y conecta la manguera de alimentación de aire.
- 9. Enciende la máquina y corrobora su correcto funcionamiento.
	- a. Es posible que exista una descalibración de la máquina debido a la limpieza de la boquilla, en ese caso calibrar la máquina enfocándose en el espejo de la boquilla

*Limpieza de motores, guías y retiro del material de desperdicio.*

### *Material Necesario*

- Aire comprimido o compresor de aire
- Brocha
- Pinzas de precisión

#### *Pasos*

Cantidad mínima de personas: 1

- 1. Con ayuda del aire comprimido  $y$ /o las pinzas de precisión retira el material residual de la Honeycomb.
- 2. Retira el Honeycomb
- 3. Retira polvo, suciedad y otros elementos de las bandas, motores y guías de la máquina.
- 4. Por último, con ayuda del aire comprimido o la brocha retira el resto del material residual del fondo de la máquina, puedes hacer uso de una aspiradora para facilitar el trabajo.

*Mantenimiento Correctivo*

*Calibración de Espejos* 

#### *Material Necesario*

- Llave tipo Cerradura de la Cortadora\*
- Llave Española\*
- Llaves Allen\*
- Masking Tape
- MDF, acrílico o material de buen tamaño.
- Alcohol Isopropilico
- Hisopos
- Lentes de seguridad láser.

\*Incluidos con la compra de la cortadora láser.

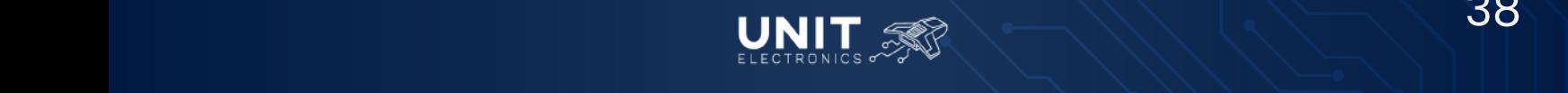

*Máquinas de Grabado y Corte Láser 3020 40W CO2*

#### *Pasos*

Cantidad mínima de personas: 1 Cantidad recomendable de personas: 2

- 1. Baja la potencia del láser a 20%
- 2. Retira todas las tapas para tener acceso a todos los espejos y poder maniobrar
- 3. Ubique la posición y nomenclatura de los espejos como se muestra en la siguiente imagen

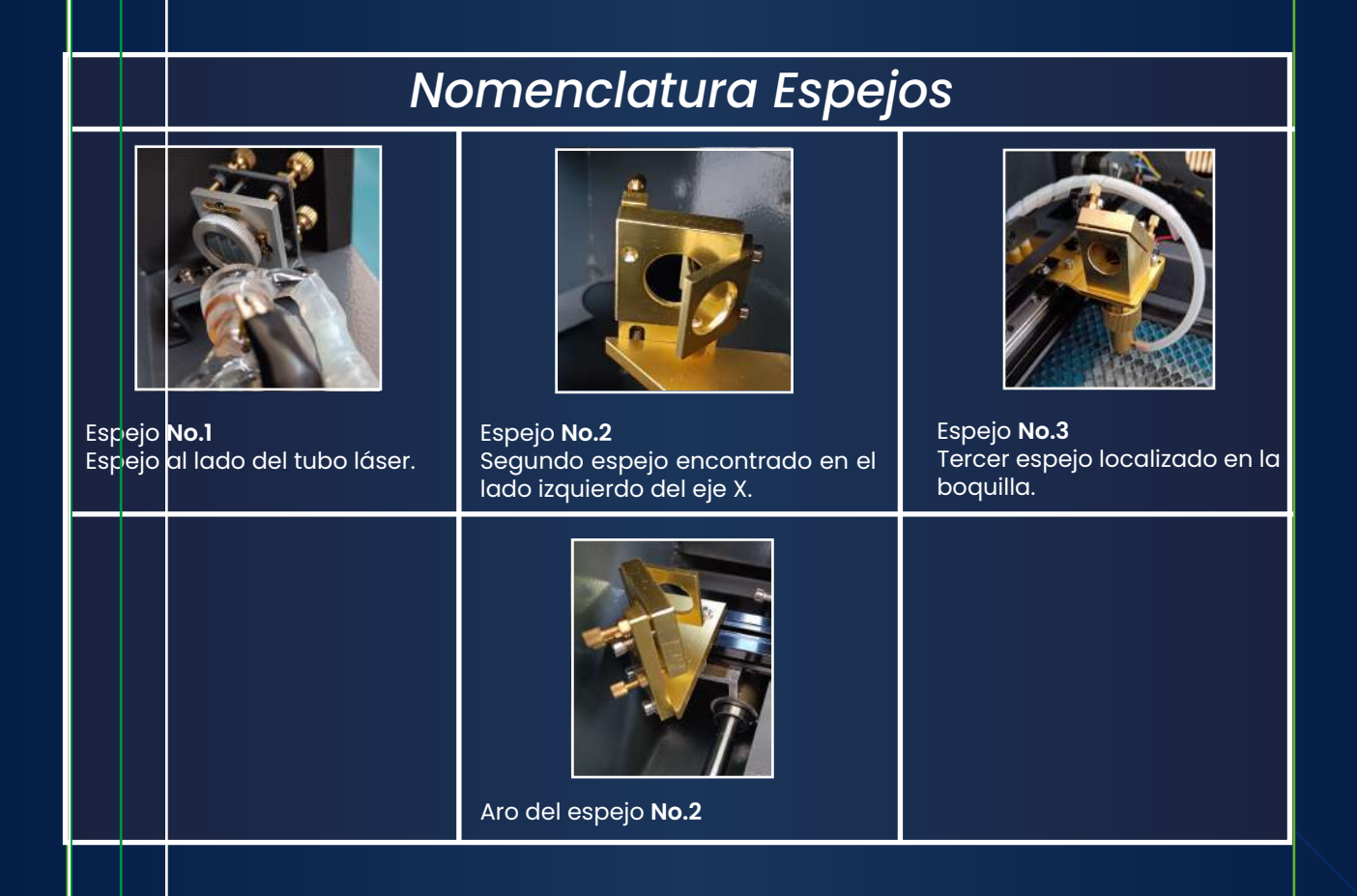

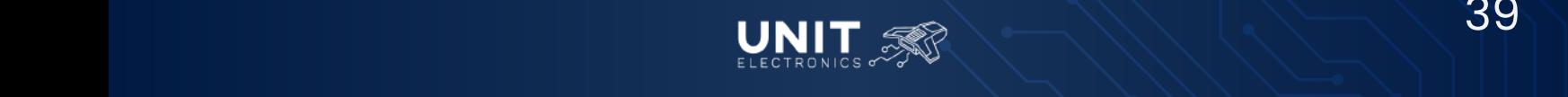

*Máquinas de Grabado y Corte Láser 3020 40W CO2*

4. Ubique el área de la cama como se muestra a continuación:

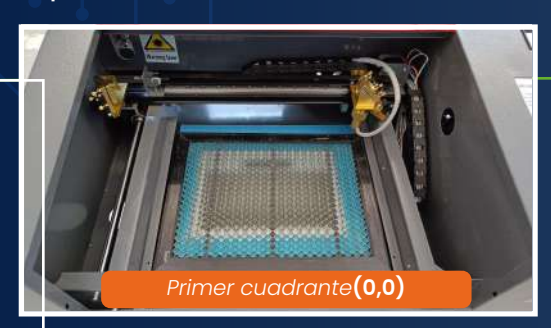

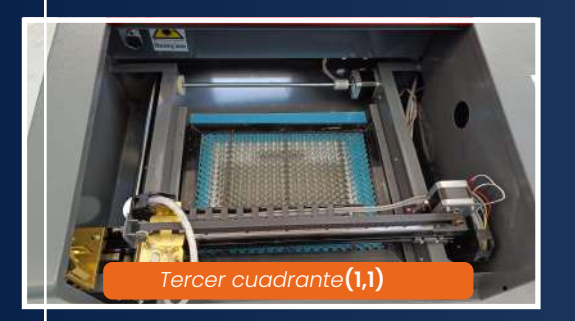

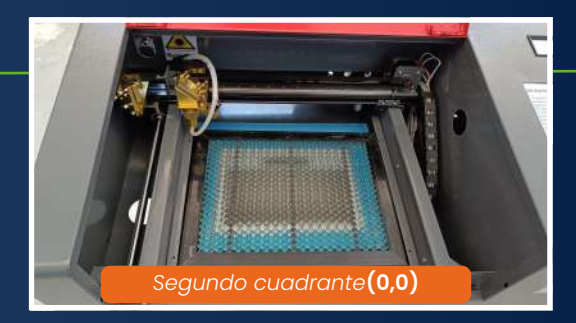

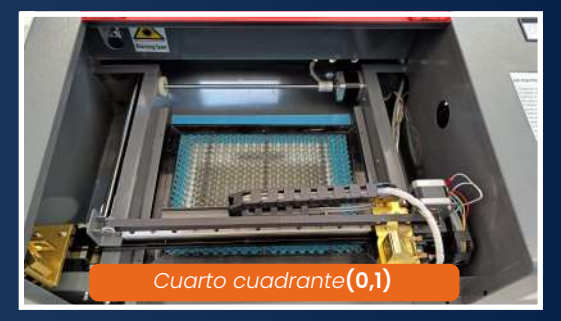

Empezaremos calibrando el espejo No.2, colocando masking en el aro del espejo. 5.

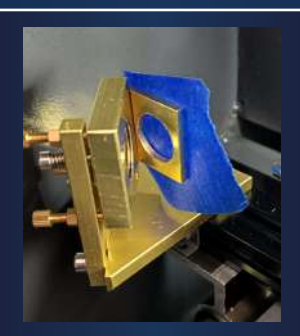

- Mueve el cabezal al primer cuadrante (0,0). <u>წ</u>.
- Manda un pulso, este pulso será tu referencia y lo llamaremos: Pulso de Referencia 7.

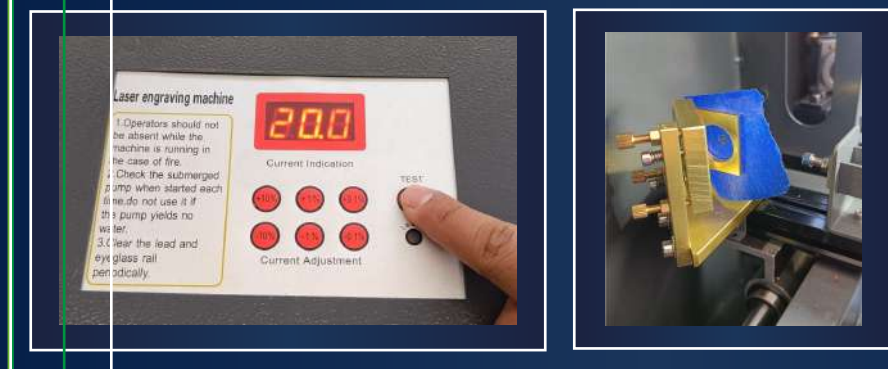

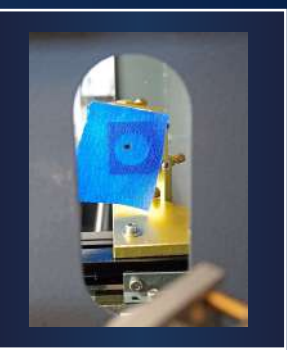

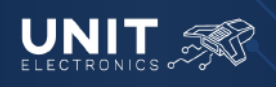

*Máquinas de Grabado y Corte Láser 3020 40W CO2*

8. Ahora mueve el cabezal al Cuarto cuadrante(0,1).

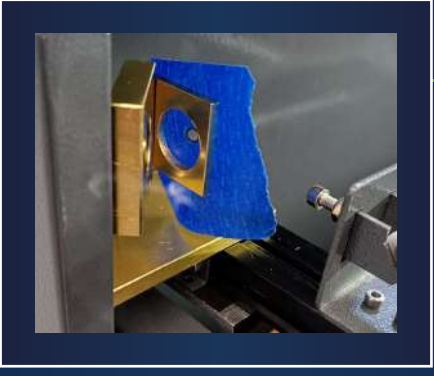

- Sin retirar el masking, manda nuevamente un pulso, este lo llamaremos: 9. **Pulso Móvil**. Ahora tienes un pulso de referencia y uno móvil sobre el mismo masking.
	- a. Se puede afirmar que el espejo No.1 está calibrado cuando el Pulso de Referencia (primer pulso) y el Pulso Móvil queman el mismo punto del masking.

**No es necesario que la marca de los pulsos se encuentre centrada en el aro, se busca que el láser sea recto y horizontal.**

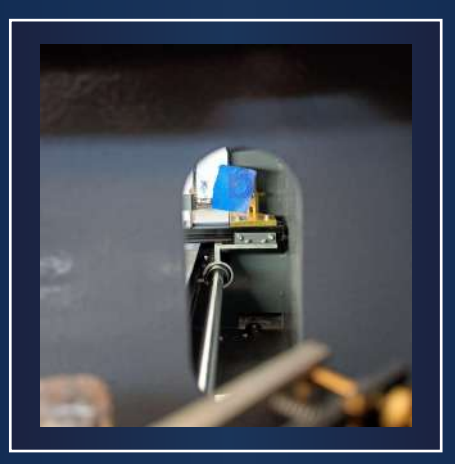

b. En caso negativo, debes verificar el apartado "Tipo de Espejo y su forma de calibración", debes girar los tornillos (afloja las tuercas previo a girar los tornillos) del espejo No.1 con la intención de mandar el Pulso Móvil a la posición del Pulso de Referencia.

 Después, manda un pulso (mantén la boquilla en el Cuarto cuadrante (0,1)), para asegurar que el Pulso Móvil se mueve en la dirección y sentido deseado.

 Se recomienda cambiar el masking cada vez que el área quemada no permita identificar el Pulso de Referencia, cuando se cambie el masking se deberán repetir los pasos 5 a 9.

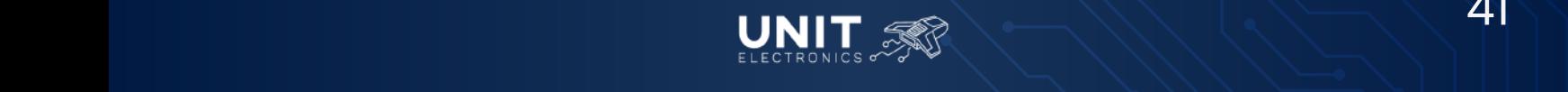

10. Coloca un masking en el espejo No.2, manda un pulso.

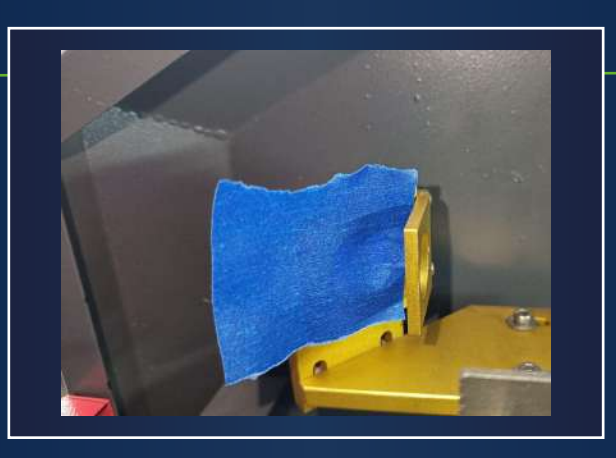

Si la marca del pulso se encuentra centrada en el aro y el espejo No.2, se puede confirmar que la posición del espejo No.2 es la correcta. a

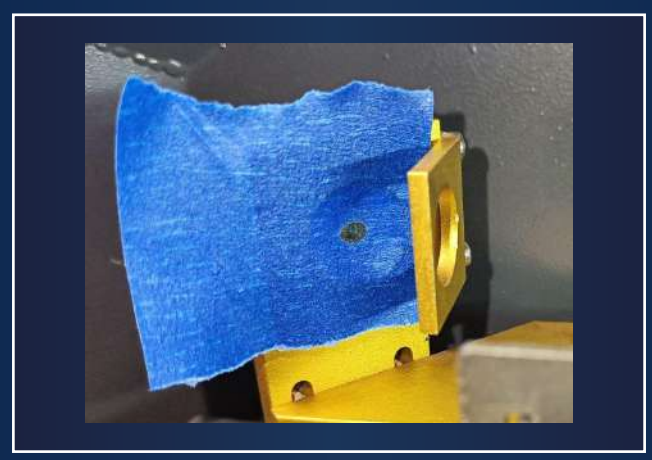

b En caso de que la marca del pulso no se encuentre en una posición adecuada, mueve la posición del espejo No.2, identificando si se debe mover de manera horizontal o vertical.

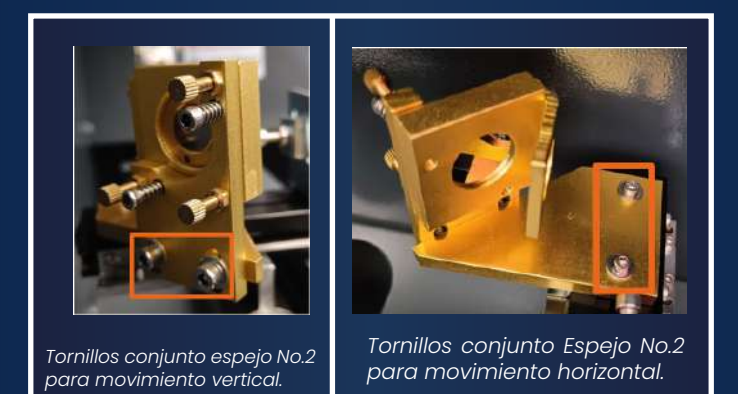

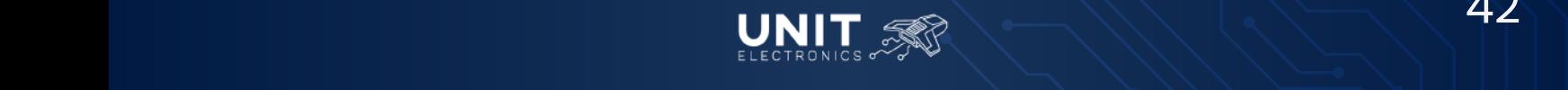

*Máquinas de Grabado y Corte Láser 3020 40W CO2*

Para este movimiento, afloja levemente los tornillos del espejo No.2 dependiendo si el movimiento es horizontal o vertical, mueve la base y manda el pulso para confirmar que la marca en el masking se encuentre centrada en el espejo No.2. **Realiza este paso con precaución, mantén tu cuerpo fuera del paso del láser.** Mueve la base las veces necesarias hasta encontrar la mejor posición posible. Una vez se tenga la posición deseada, asegura la

11. Con ayuda del alcohol isopropílico y un hisopo, limpia el espejo hasta eliminar todos los residuos del masking.

base del espejo apretando los tornillos.

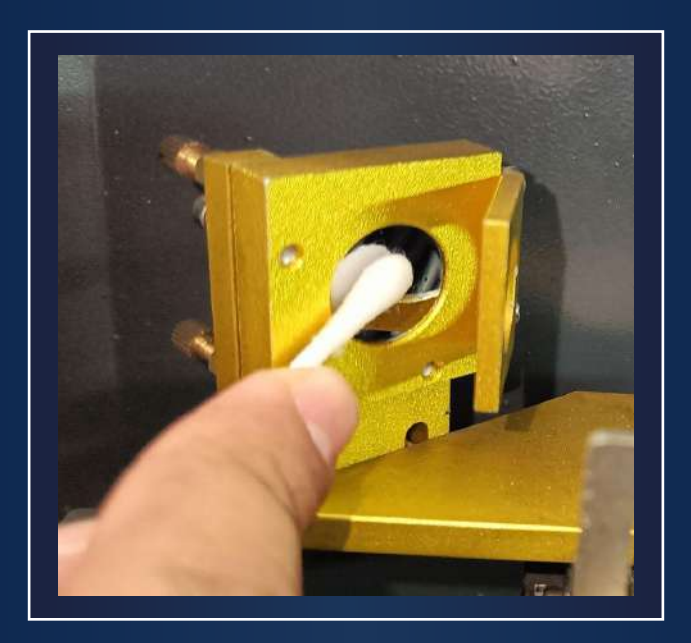

- 12. Mover la boquilla al Segundo Cuadrante (1,0).
- **Antes de mandar un pulso coloca una tablilla de MDF, acrílico u otro**  13. **material** entre los espejos No.2 y No.3, pegado al espejo No.3. Esto **es necesario por seguridad del usuario.** Una vez puesto el material, manda un pulso.
	- Dicho pulso dejará una marca, muy probablemente **se encontrará**  a del espejo No.2 hasta que se encuentren dentro del área del espejo  $b$  No.3.
		- Manda pulsos cada que muevas los tornillos para verificar la
- 14. Una vez la marca se encuentre dentro del área del espejo No.2, o muy cercano a esta, debes colocar un masking en el aro del espejo No. 3.

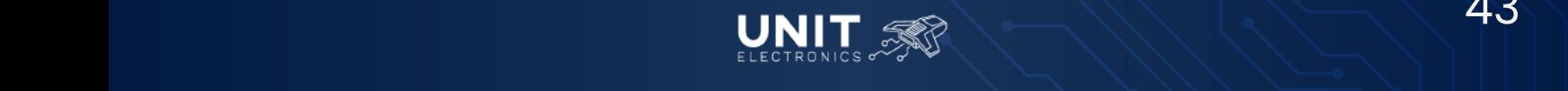

*Máquinas de Grabado y Corte Láser 3020 40W CO2*

- Coloca la boquilla en el Primer Cuadrante (0,0). 15.
- 16. | Manda un pulso , este será nuevamente un Pulso de Referencia

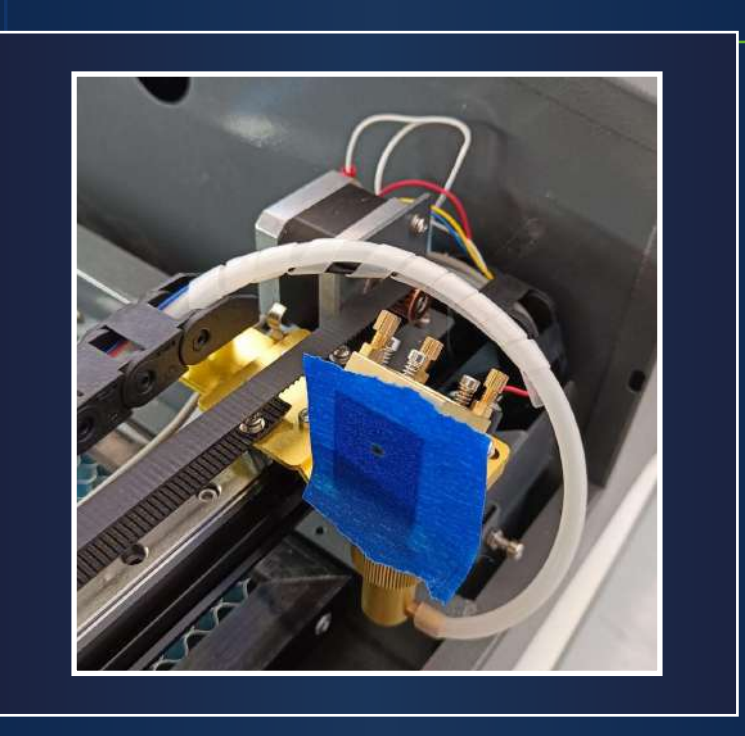

17. Coloca la boquilla en el Segundo Cuadrante (0,0).

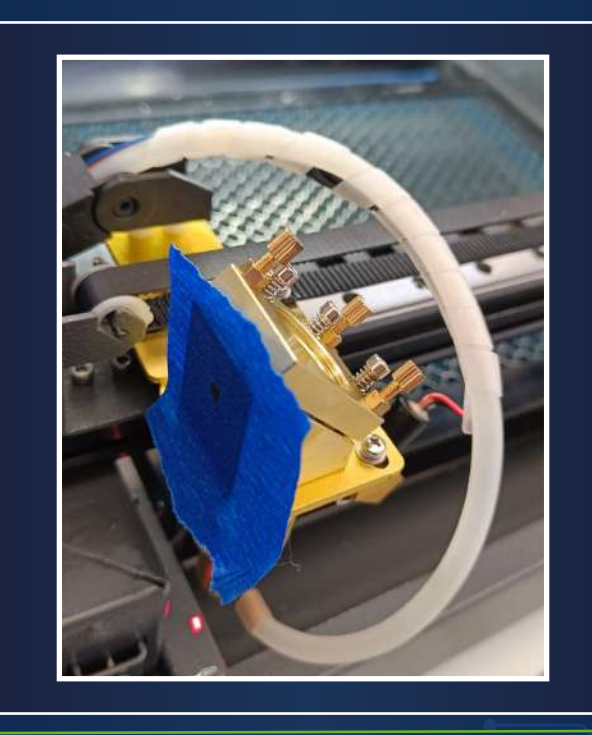

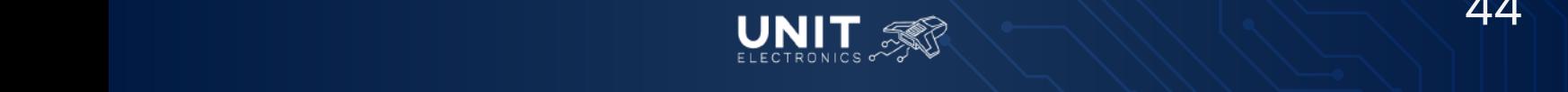

### **MANUAL DE OPERACIÓN** *Máquinas de Grabado y Corte Láser 3020 40W CO2*

- 18. Manda un pulso, sin quitar el masking; este pulso será nuestro: Pulso Móvil.
	- a. Se puede afirmar que el espejo No.2 está calibrado cuando el Pulso de Referencia (primer pulso) y el Pulso Móvil queman el mismo punto del masking. No es necesario que la marca de los pulsos se encuentre centrada en el aro, se busca que el láser sea recto y horizontal.
	- b. En caso negativo, debes verificar el apartado "Tipo de Espejo y su forma de calibración", debes girar los tornillos del espejo No.2 con la intención de mandar el Pulso Móvil a la posición del Pulso de Referencia. Una vez se gira el tornillo manda un pulso (mantener la boquilla del lado izquierdo de la máquina), para asegurar que el Pulso Móvil se mueve en la dirección y sentido deseado. Se recomienda cambiar el masking cada vez que el área quemada no permita identificar el Pulso de Referencia cuando se cambie el masking se deberán repetir los pasos 14 a 18.
- 19. Después de lograr que el láser se mande de forma recta y ambas marcas coincidan, revisa que el láser se encuentre centrado en el aro del espejo, haz uso de los tornillos para mover el conjunto del espejo No.3

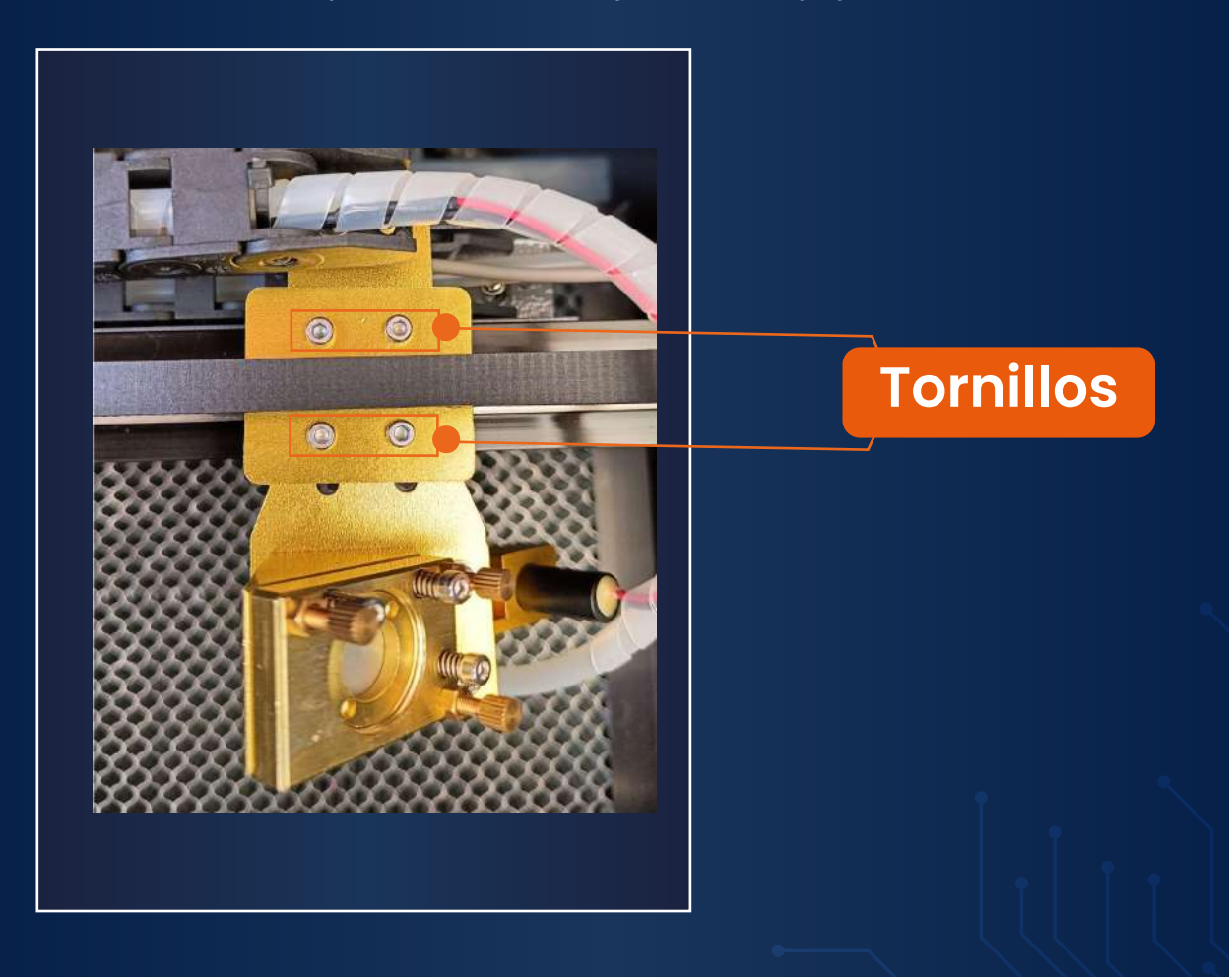

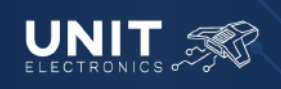

- 20 Si al revisar los resultados del punto anterior notas que:
- Una vez el láser se encuentre centrado en el aro del espejo No.3 debes revisar el correcto funcionamiento de la máquina. Envía un pulso en los 4 cuadrantes. 21.
	- a. El pulso sale de la boquilla, pero no funciona adecuadamente en los cuatro cuadrantes de corte o, al cortar, no se tienen los resultados esperados:
		- Debes calibrar el espejo No.3. Tienes que bajar la cama hasta tener un buen espacio para maniobrar, aproximadamente un puño de distancia entre la boquilla y la cama.
		- Desconecta el compresor de aire o desconecta la manguera de alimentación de aire de la boquilla.
		- Coloca un masking en la punta de la boquilla y manda un pulso para comprobar la salida del láser, con ayuda del espejo revisa la marca del láser en la boquilla.
		- **• Precaución: No mandar un pulso cuando el espejo se encuentra bajo la boquilla.**
		- Con ayuda de los tornillos del espejo No.3 busca colocar la marca del láser lo más centrado posible. Se recomienda tomar como guía el apartado "Tipo de Espejo y su forma de calibración".
		- Una vez compruebes que la marca está centrada, vuelve a probar el láser en las cuatro esquinas, si es necesario recalibra el espejo No.3, hasta tener el resultado deseado.

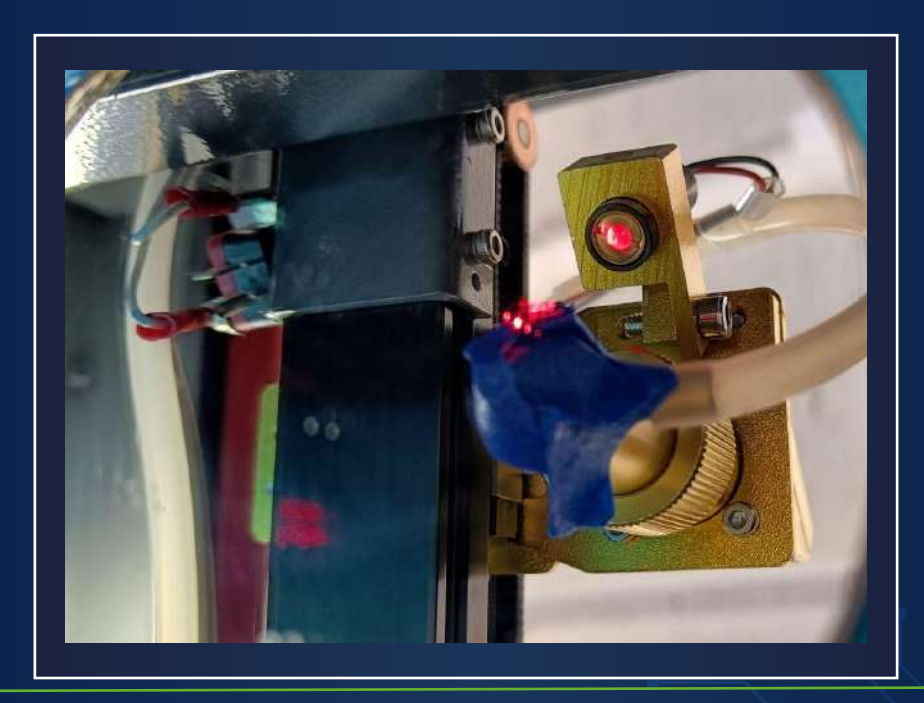

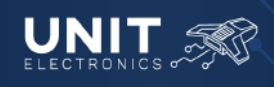

*Máquinas de Grabado y Corte Láser 3020 40W CO2*

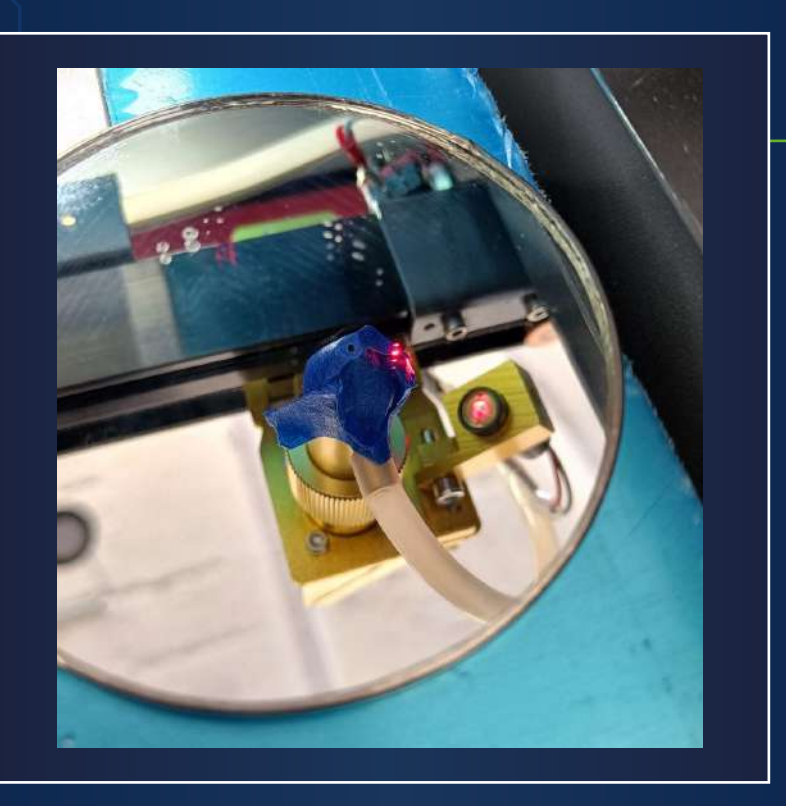

- b. Por otro lado, si el láser no sale de la boquilla:
	- Retira la parte inferior de la boquilla para identificar con mayor facilidad la posición actual del láser.
	- Coloca un masking en la parte inferior de la sección de boquilla y manda un pulso, seguramente se encuentra fuera del centro y por esta razón no logra salir de la boquilla.
	- Mueve los tornillos del espejo No.3, de ser necesario revisa el apartado **"Tipo de Espejo y su forma de calibración"**, hasta conseguir que el láser se encuentre al centro del masking.
	- Arma la boquilla y revisa si el láser sale, en caso de que el láser salga revisa el paso **21.a;** en caso contrario, repite el paso **21.b.**
- Comprueba que todas las tuercas de los tornillos de la máquina están correctamente apretados, debes tener cuidado de no girar el tornillo mientras se aprietan las tuercas. 22
- Al terminar, limpia todos los espejos y da una limpieza general a la máquina. 23

Tómate el tiempo necesario para conseguir una correcta calibración. Una buena calibración te ahorrará tiempo de corte ya que, con menos pasadas, conseguirás los mismos resultados.

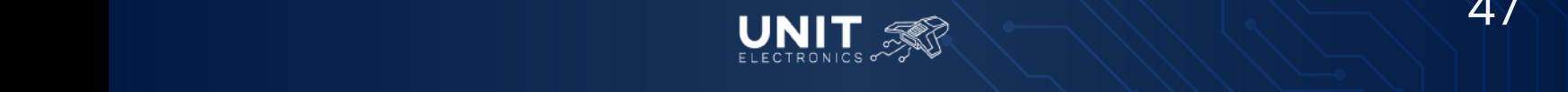

*Máquinas de Grabado y Corte Láser 3020 40W CO2*

### **9.-Consideraciones**

#### *Recomendaciones de Uso*

- Los operadores no deben abandonar la máquina mientras está en funcionamiento, especialmente en caso de un incendio. 1.
- Cada vez que encienda la máquina láser verifique que la bomba sumergible esté encendida y verificar su funcionamiento; no debe utilizarse si la bomba no suministra agua. 2.
- No utilice la máquina a menos que esté correctamente conectada a tierra. El cable de tierra del sistema de alimentación láser debe conectarse a una toma de tierra adecuada, no a puertas, ventanas, tuberías de agua u otras instalaciones. especialmente a una toma de tierra exterior. 3.
- Mantenga la temperatura del agua controlada entre los 5 y los 35 grados Celsius. Utilice agua pura para circular dentro del sistema y asegúrese de que esté libre de impurezas. En invierno, use anticongelante para prevenir la congelación de los tubos láser. 4.
- Asegúrese de que el compresor y el extractor de aire estén funcionando al grabar para evitar el empañamiento de los lentes de enfoque y evitar flama. Mantenga alejados los materiales inflamables y explosivos en caso de un incendio. 5.
- Evite usar la máquina durante tormentas o en condiciones de tormenta eléctrica. 6.
- No conecte ni desconecte la línea de alimentación ni el cable de comunicación cuando la máquina esté encendida. 7.
- Si se encuentra con problemas como falta de luminosidad, colisiones en el sistema de coordenadas u otros comportamientos anormales, desconecte la alimentación primero y, después de resolver el problema, vuelva a encenderla. 8.
- Realice una limpieza periódica de los rieles guía y lentes para mantener su funcionamiento óptimo. 9.

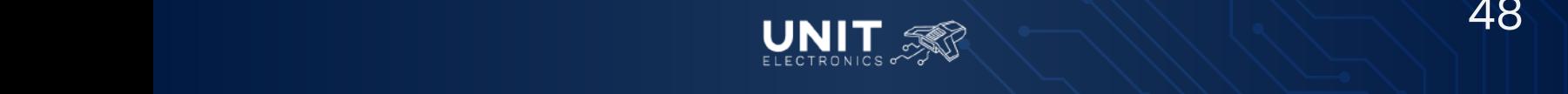

#### *Otras recomendaciones*

- Realiza pruebas previas al trabajo para conocer las propiedades del material de trabajo, capacidades de la máquina, y valores óptimos de velocidad de corte y potencia del láser para cada uno de los materiales que desees maquinar.
- Se recomienda trabajar a un máximo del 70% de potencia, esto te permitirá alargar la vida útil de tu tubo láser
- Para proteger el material de trabajo durante el maquinado se recomienda el enmascaramiento que es, en pocas palabras, utilizar masking tape u otro material para evitar quemaduras y manchas en el material.
- Se recomienda que revises constantemente la temperatura del líquido refrigerante del tubo láser, el refrigerante no debe exceder los 35°C, recuerda que la temperatura del refrigerante se ve afectado por diferentes factores como la temperatura ambiente, la potencia de trabajo del láser, el tiempo de trabajo efectivo del láser, el sistema de refrigeración y la conductividad térmica del refrigerante.
- Si utilizas agua como refrigerante debe considerar los siguientes aspectos
- Utiliza agua destilada, purificada o desmineralizada. Si utilizas agua directamente de la llave, los minerales pueden perjudicar el buen funcionamiento de la máquina.
- Cambia el agua con regularidad, incluso cuando no se utilice ; ya que la suciedad afecta en la calidad y potencia del haz , de preferencia una vez por semana.
- Asimismo, utiliza el material de protección durante la operación de la máquina como protección visual, respiratoria y auditiva.
- Al mandar un pulso mantén tus manos fuera del interior de la máquina para evitar quemaduras.

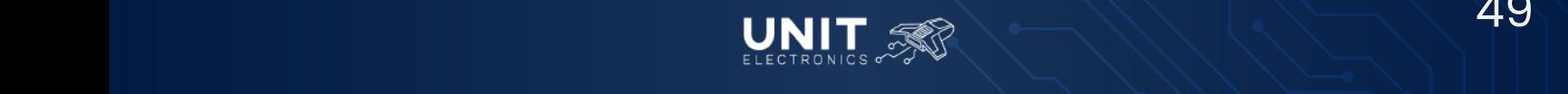

*Máquinas de Grabado y Corte Láser 3020 40W CO2*

### **10.-Glosario**

**Área de trabajo:** *Espacio en el que se realiza el maquinado delimitado por el área en el que se puede mover el cabezal.* 

**Cama de corte:** *Superficie sobre la cual se coloca la Honeycomb o rejilla de corte.* 

**Ciclo de trabajo:** *Cantidad de tiempo que la máquina puede operar de forma continua antes de requerir un periodo de enfriamiento.*

**Compensación de potencia:** *Ajuste de la potencia del láser a la elección del usuario con el fin de lograr resultados óptimos.*

**Distancia Focal / Distancia de enfoque:** *Ajuste de la distancia entre la boquilla (específicamente entre el lente) y el material para lograr la distancia para un corte óptimo.*

**Enmascaramiento:** *Técnica que implica la aplicación de un material para proteger áreas específicas del material de trabajo durante el maquinado.* 

**Firmware:** *Software incorporado en la máquina que controla su funcionamiento.*

**Largo de paso:** *Distancia que avanza o se mueve la máquina por cada paso del motor. Es importante para determinar la separación entre los patrones de maquinado.* 

**Láser:** *Fuente de luz concentrada utilizada para grabar o cortar materiales.*

**Lente de enfoque:** *Lente que se utiliza para enfocar el haz del láser al punto de corte.*

**Material de trabajo:** *El material a maquinar en la máquina.*

**Origen / Punto de inicio:** *El punto en el que el corte o grabado empieza. Este punto nos dará una primera idea sobre el área a maquinar. La ubicación del punto de inicio dependerá del origen seleccionado desde la máquina, así como del diseño a maquinar.*

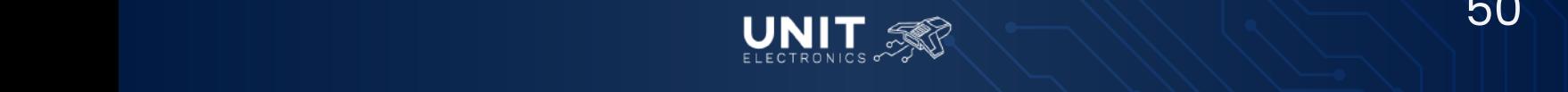

*Máquinas de Grabado y Corte Láser 3020 40W CO2*

**Potencia del láser:** La cantidad de energía que emite el láser, se mide en Watts (W). A mayor potencia mayor capacidad de cortar materiales.

**Rasterizado:** *Proceso de convertir una imagen o diseño en una serie de líneas o puntos que la máquina puede seguir para grabar o cortar.*

**Rejilla de corte (Honneycomb):** *Superficie de sobre la cual se coloca el material de trabajo, cuenta con una forma de panal.*

**Resolución:** *Calidad y nivel de detalle de un dibujo/imagen/grabado, se mide mediante la densidad de píxeles en archivos digitales.*

**Software de control:** *Programa informático utilizado para realizar diseños/dibujos para que estos puedan ser comprendidos por el controlador de la máquina, traduciéndose en una lista de instrucciones a seguir por la máquina.* 

**Vector:** *Segmentos de una curva que están orientados dentro de un plano bidimensional o tridimensional.*

**Vectorizar:** *Convertir imágenes o diseños en formatos vectoriales para su procesamiento por la máquina. Convierte píxeles en vectores.*

**Velocidad de corte:** *La velocidad a la que se mueve el cabezal de la cortadora (y el láser) durante el maquinado.*

**Ventilación y extracción de humos:** *Sistema encargado de eliminar del área de trabajo los humos y vapores durante el maquinado.*

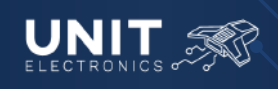

*Máquinas de Grabado y Corte Láser 3020 40W CO2*

### **11.-Anexos**

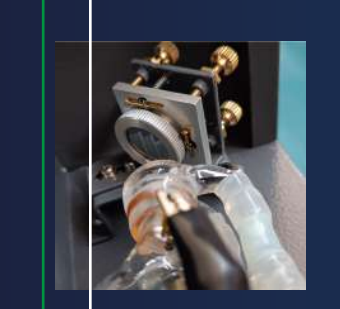

Espejo **No.1**  Espejo al lado del tubo láser.

### *Nomenclatura Espejos*

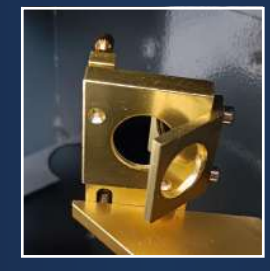

Espejo **No.2** Segundo espejo encontrado en el lado izquierdo del eje X.

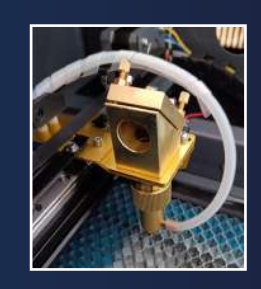

Espejo **No.3** Tercer espejo localizado en la boquilla.

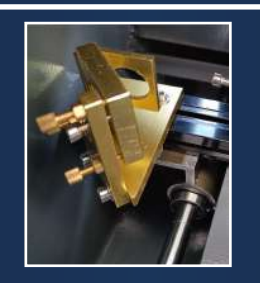

Aro del espejo **No.2**

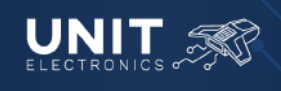

*Máquinas de Grabado y Corte Láser 3020 40W CO2*

### *Tipo de espejo y su forma de calibración*

*Espejo tipo A*

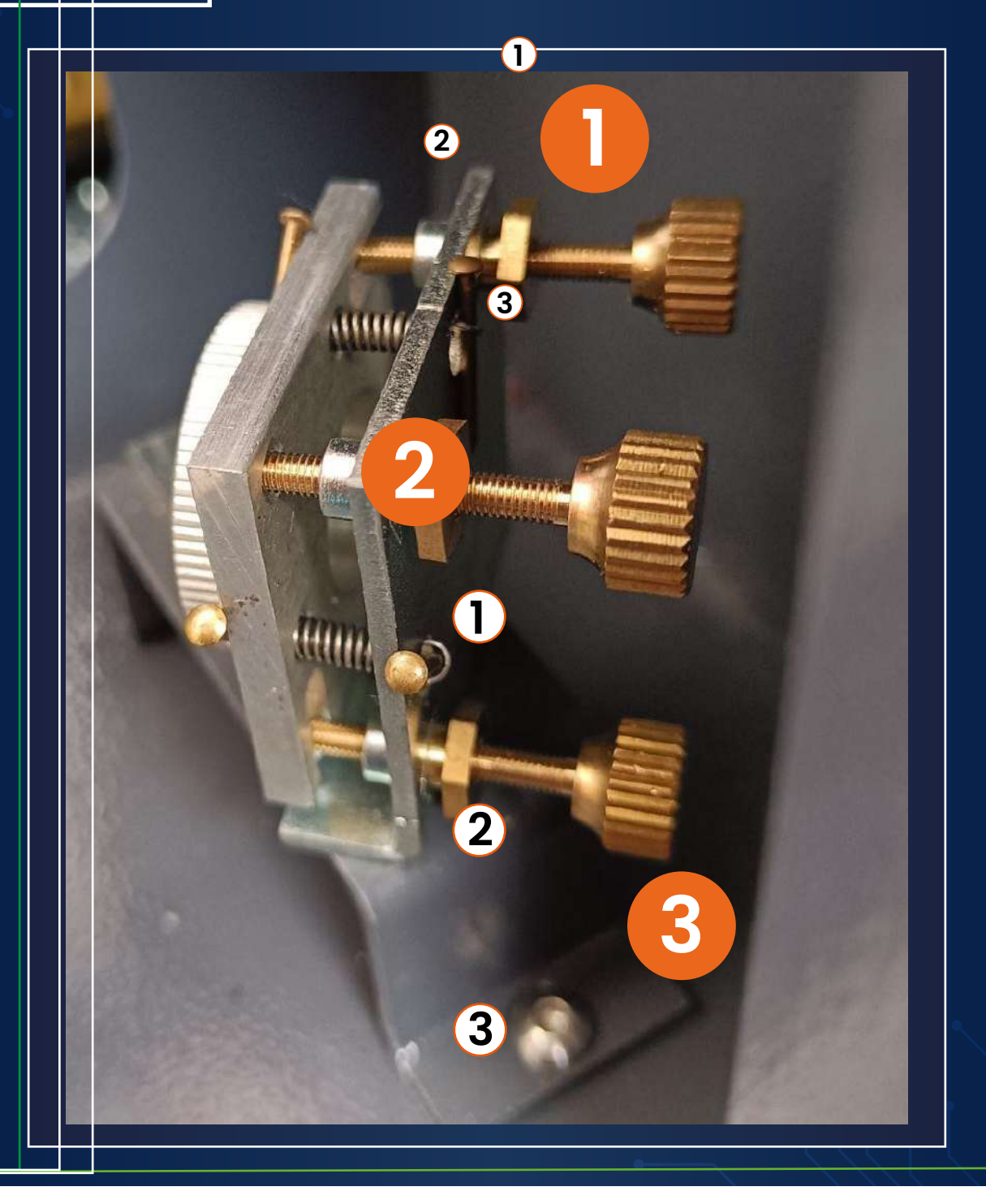

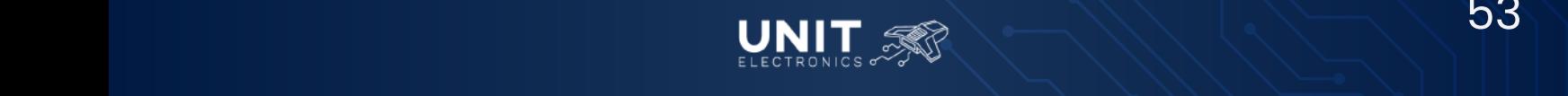

*Máquinas de Grabado y Corte Láser 3020 40W CO2*

### *Tipo de espejo y su forma de calibración*

*Espejo tipo A*

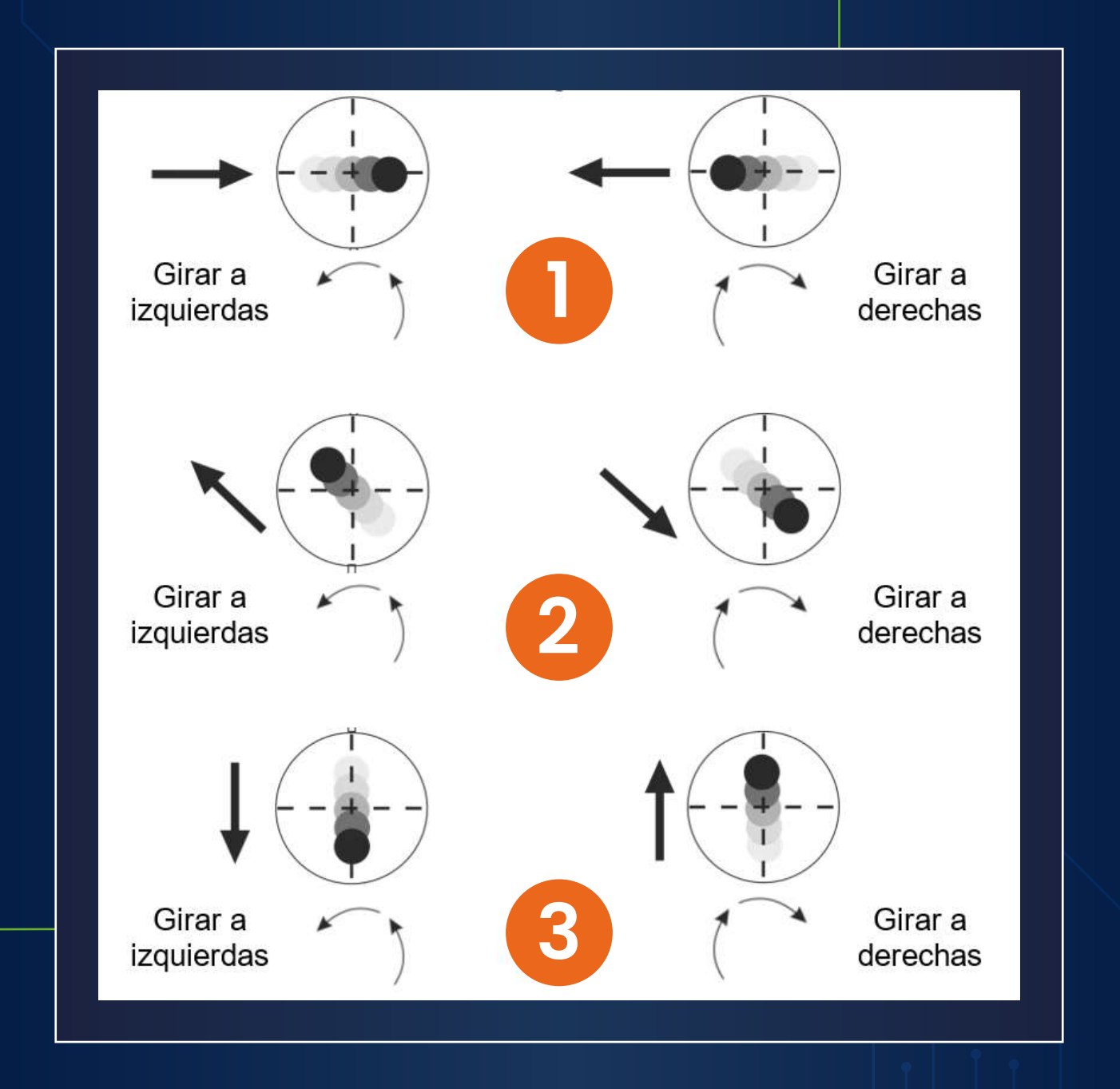

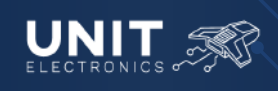

*Máquinas de Grabado y Corte Láser 3020 40W CO2*

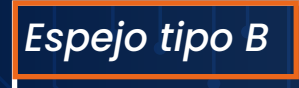

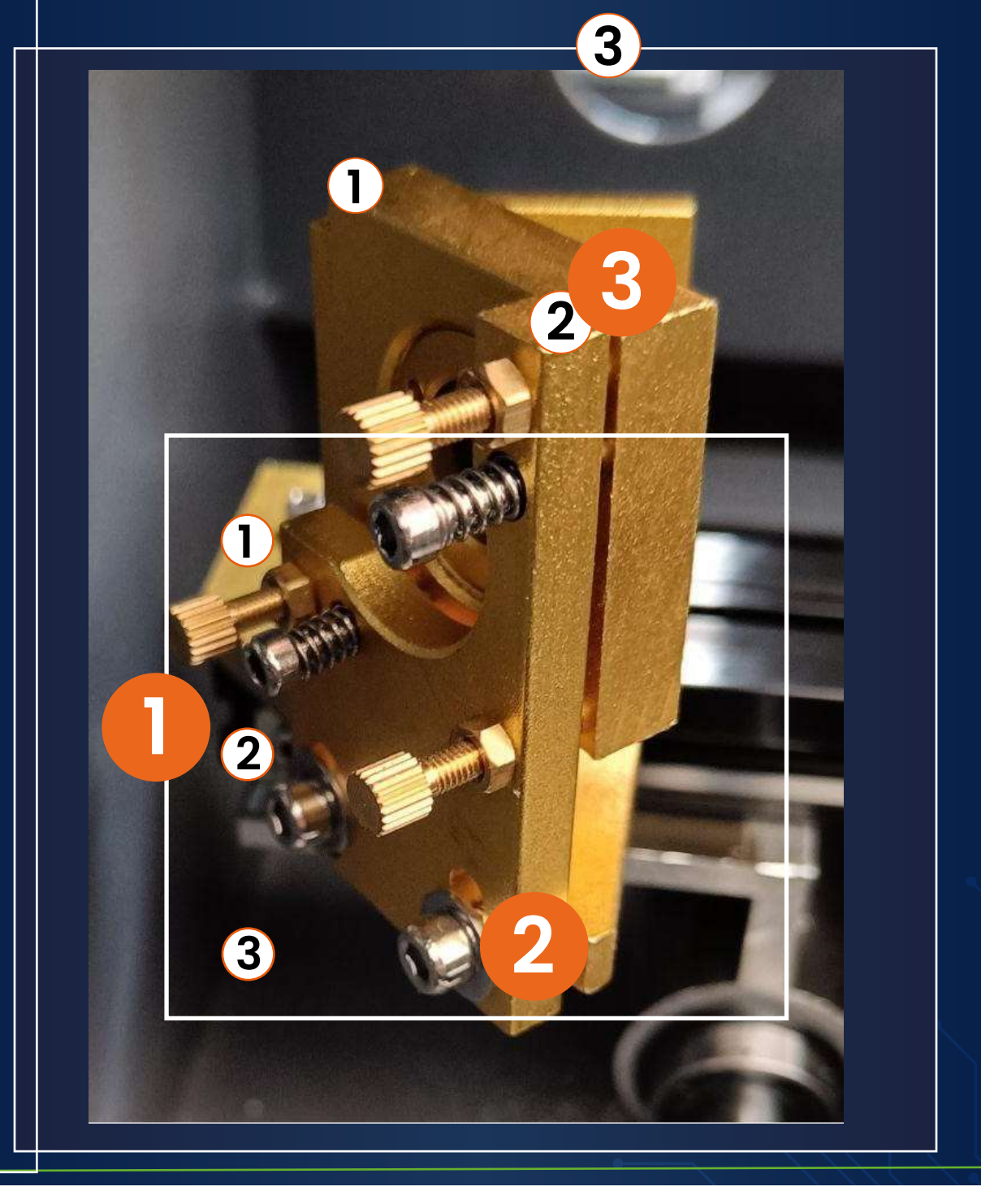

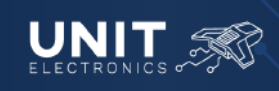

*Máquinas de Grabado y Corte Láser 3020 40W CO2*

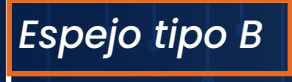

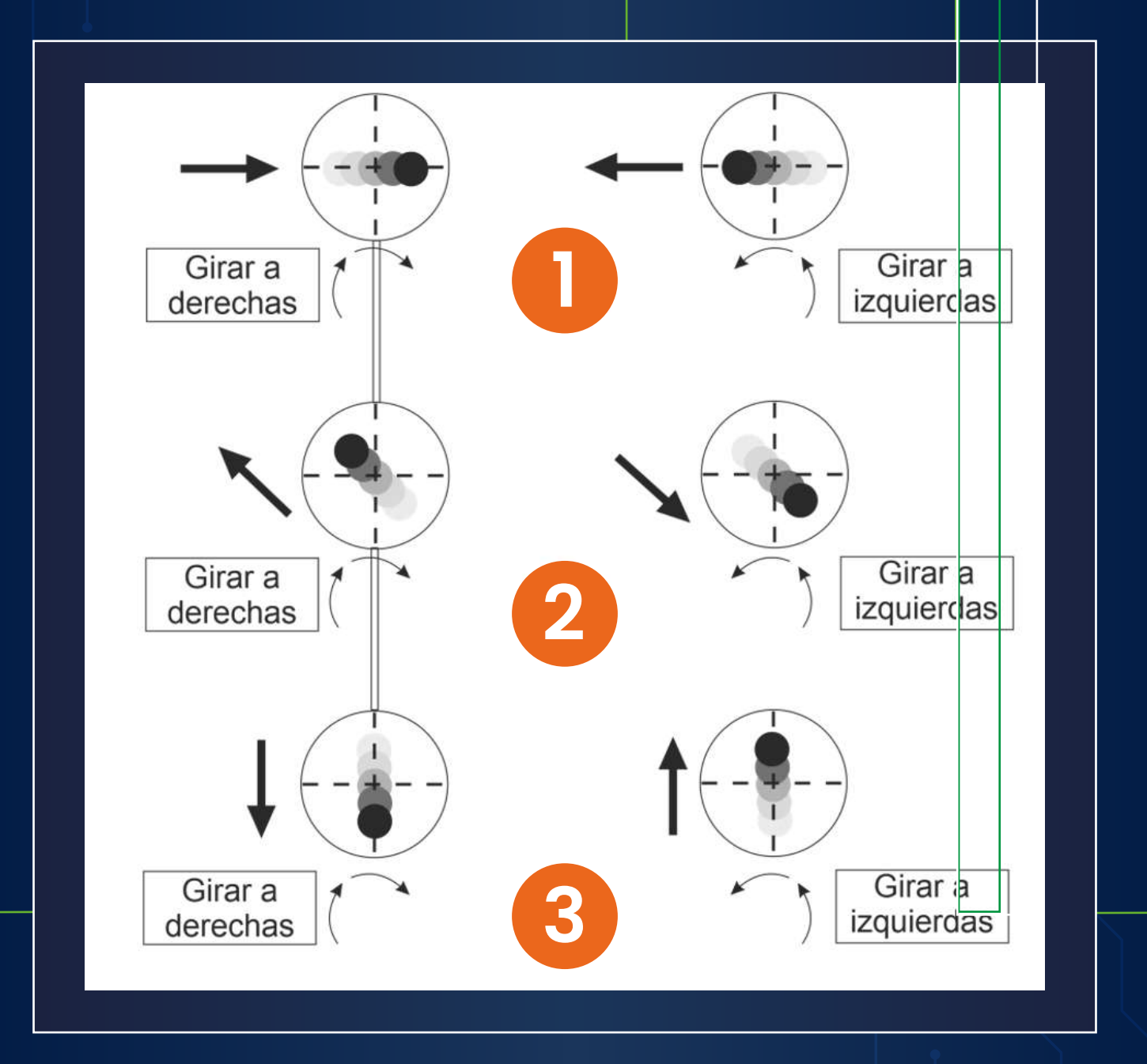

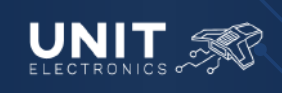

### -Gracias por tu preferencia-

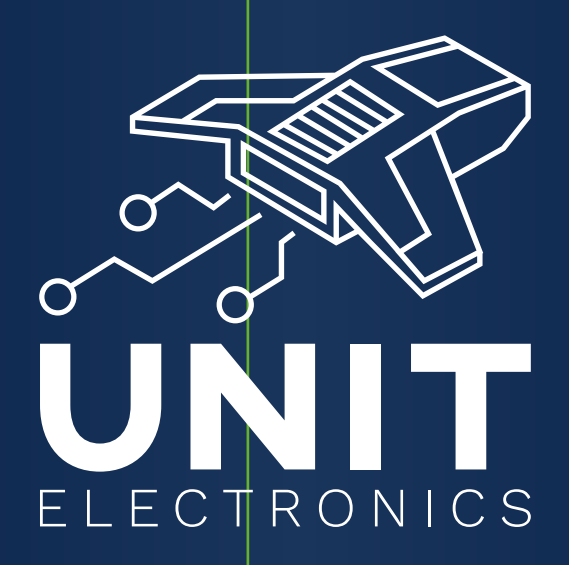

### Manual elaborado por el equipo UNIT v1 -ABRIL 2024

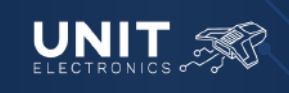